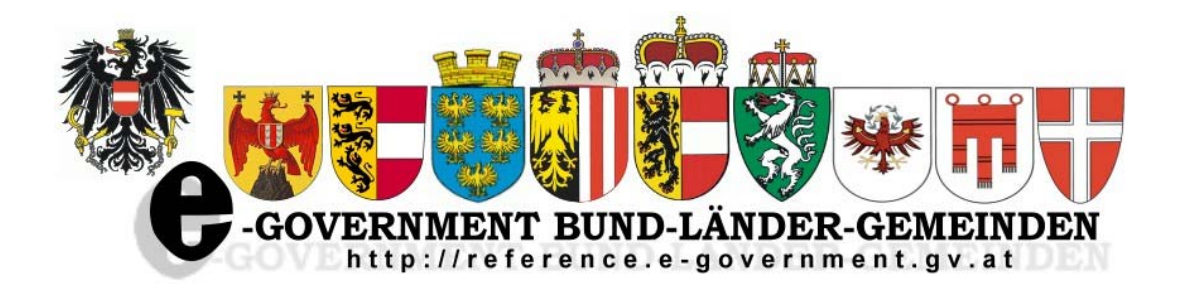

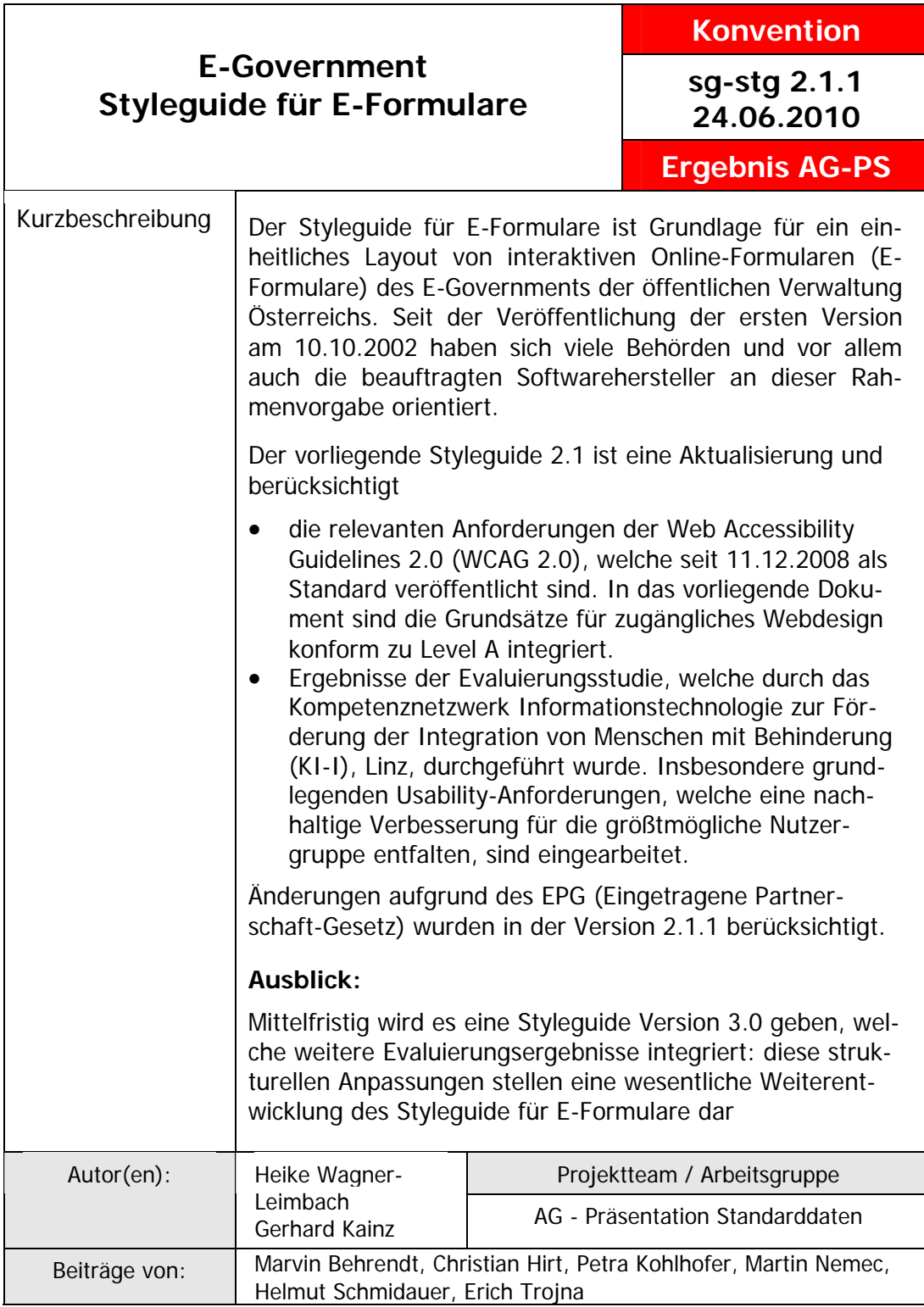

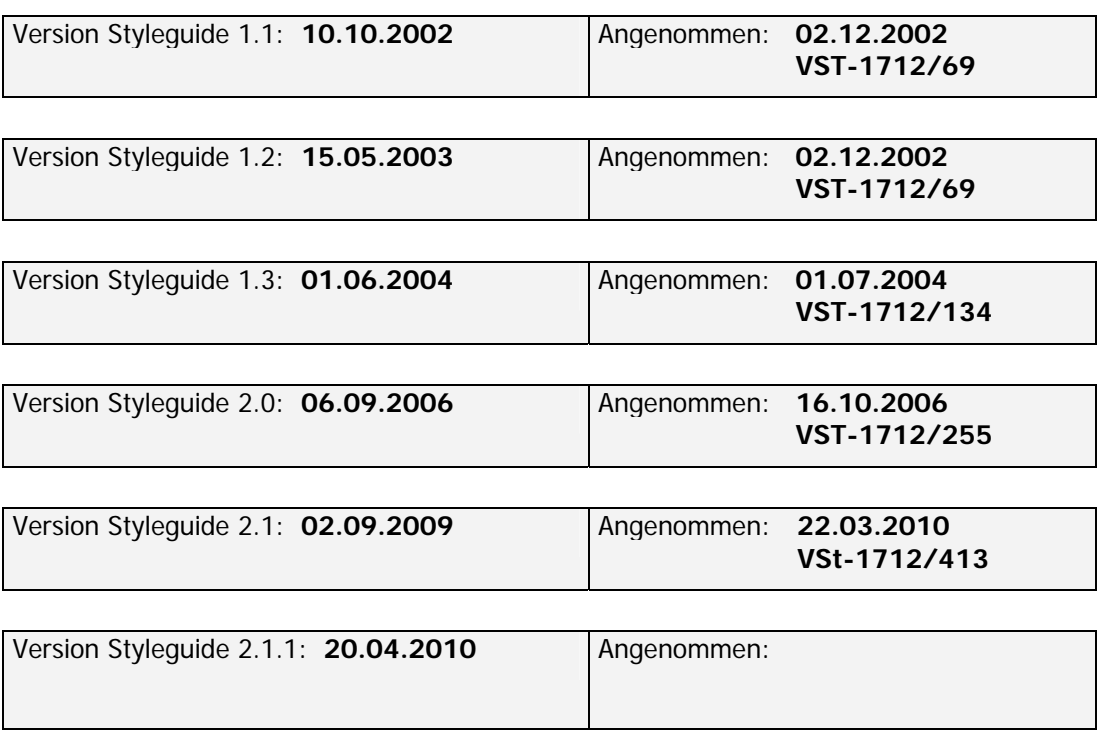

# Inhalt:

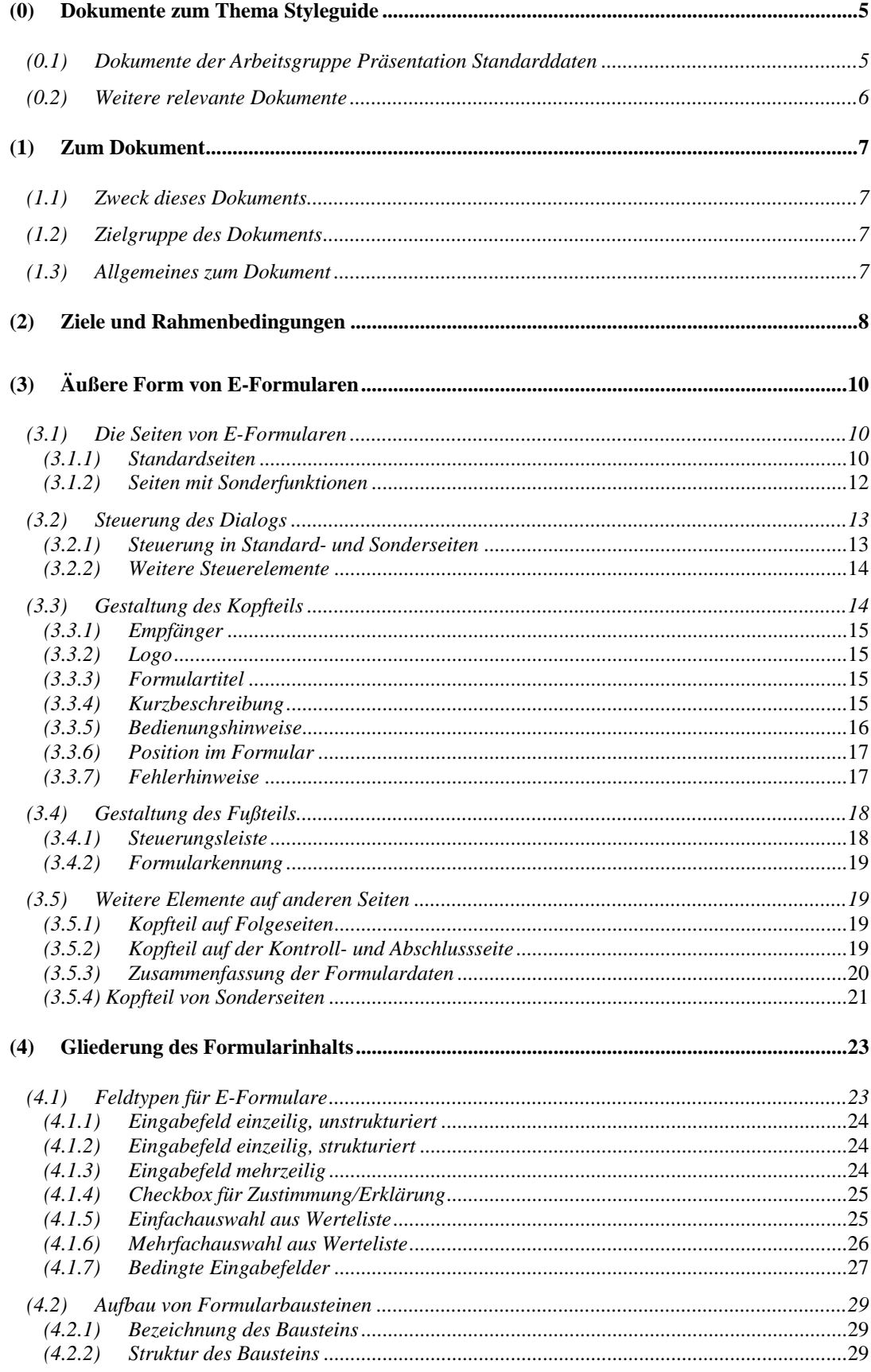

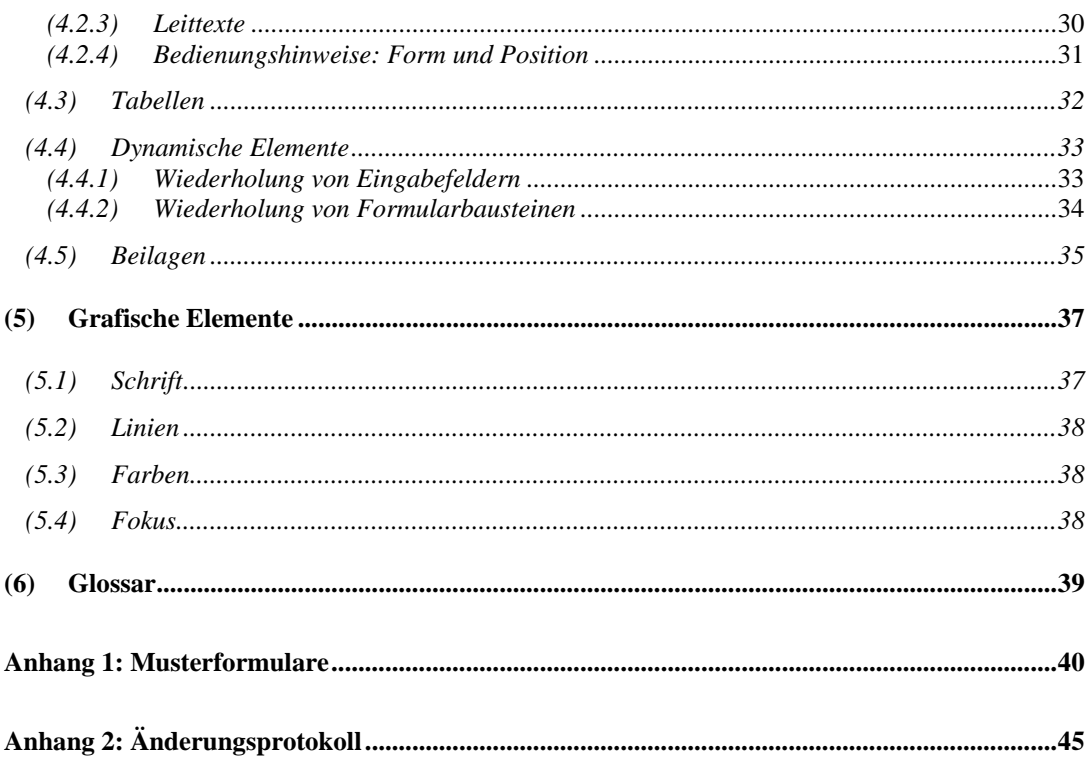

# **Styleguide für E-Formulare**

# **(0) Dokumente zum Thema Styleguide**

Die nachstehend genannten Dokumente sind Ergebnisse der Arbeitsgruppe Präsentation und Standarddaten der E-Government-Kooperation Bund-Länder-Städte und Gemeinden. Alle Dokumente sind am Reference-Server (http://reference.e-government.gv.at/) verfügbar.

Zusätzlich wird unter Punkt 0.2 auf Dokumente verwiesen, die bei der Arbeit zu berücksichtigen waren.

### *(0.1) Dokumente der Arbeitsgruppe Präsentation Standarddaten*

**Styleguide für E-Formulare** (Konvention sg-stg)

Bei der Abwicklung von elektronischen Antragsverfahren im E-Government ist weitestgehende Einheitlichkeit zu erreichen. Grundlagen für ein einheitliches Layout von interaktiven Online-Formularen (E-Formularen) der öffentlichen Verwaltung Österreichs sind im Styleguide für E-Formulare enthalten.

### **Standarddaten für E-Formulare** (Konvention sg-stdat)

Um den Formularaufbau zu verallgemeinern wurden für die immer wiederkehrenden Grunddaten von Formularen (wie z.B. die Adressdaten) die wichtigsten Parameter (wie Bezeichnung der Felder, deren Länge, Inhalt, Typ, usw.) im Dokument "Standarddaten für E-Formulare (sg-stdat)" beschrieben. Inkludiert ist auch eine Mustersammlung von Standard- Formularbausteinen.

### **Online-Dialoge** (Konvention sg-od)

Für interaktive Online-Formulare sind im Dokument Online-Dialoge (sg-od) Empfehlungen für den Einstiegsdialog in das Formular, für wiederkehrende Bearbeitungsdialoge im Zuge der Erfassung bis zum Dialog zur Übermittlung der Eingabe an die jeweilige Verwaltungseinheit enthalten.

#### **1-2-3 Barrierefrei** (White Paper webacc)

Das E-Government-Gesetz verlangt, dass behördliche Internetauftritte, die Informationen anbieten oder Verfahren elektronisch unterstützen, spätestens bis 1. Jänner 2008 so gestaltet sind, dass internationale Standards über die Web-Zugänglichkeit auch hinsichtlich des barrierefreien Zugangs für behinderte Menschen eingehalten werden.

Zur Gestaltung barrierefreier Internetangebote wurde das Dokument 1-2-3 Barrierefrei (webacc) publiziert.

**Design-Prototypen von E-Formularen mit MS-Visio** (Best Practice sg-visio)

Die Visualisierung von E-Formularen in frühen Entwicklungsphasen erleichtert die Abstimmung des Aufbaus und der Inhalte eines Formulars zwischen allen beteiligten Personengruppen. Mit Hilfe der hier beschriebenen Lösung können Design-Prototypen von styleguidegerechten E-Formularen einfach und schnell erarbeitet werden. Es werden vorgefertigte MS-Visio-Elemente für alle Komponenten eines Formulars (Eingabefelder, Buttons, Standardbausteine etc) angeboten, mit denen man schnell einen Prototyp eines E-Formulars erstellen kann.

### *(0.2) Weitere relevante Dokumente*

#### **ÖNORM A 1021** (Norm)

Die ÖNORM A 1021 legt Mindestanforderungen fest. Sie befasst sich einerseits mit der formalen und inhaltlichen Gestaltung von vorgedruckten Formularen (Vordrucken) und andererseits mit Formularen, die aus elektronischen Medien erstellt werden (Ausdrucke).

### **Web Accessibility Guidelines** (Standard)

Web Content Accessibility Guidelines (WCAG) 2.0 beinhalten Empfehlungen für zugängliche Gestaltung von Webinhalten. Konformität mit dem Standard gewährleistet barrierefreie Webangebote für die größtmögliche Nutzergruppe. Menschen mit Behinderungen (Blinde, Sehschwache, Schwerhörige, Gehörlose, kognitive Einschränkungen, Lernschwächen, eingeschränkte/s Bewegungsmöglichkeit oder Sprechvermögen, …) profitieren ebenso von der Einhaltung der WCAG 2.0 Anforderungen wie alle Anwender im Allgemeinen.

WCAG 2.0 Standard

# **(1) Zum Dokument**

### *(1.1) Zweck dieses Dokuments*

Der Styleguide für E-Formulare stellt die Grundlage für konkrete Maßnahmen zum strukturierten Aufbau von interaktiven Online-Formularen (E-Formulare), zur systematischen Gliederung des Inhalts und letztlich zur äußeren Form (Layout) dar.

Ziel dieses Dokuments ist es, durch ein systematisches, einheitliches und ansprechendes E-Formularwesen immer mehr Bürgerinnen und Bürger und insbesondere auch die Wirtschaft an die Nutzung elektronischer Möglichkeiten zum beiderseitigen Vorteil heran zu führen.

## *(1.2) Zielgruppe des Dokuments*

Dieses Dokument richtet sich an Verantwortliche für E-Government-Projekte und Layouter sowie Personen, die mit E-Formularwesen befasst sind. Angesprochen sind auch Organisatoren, deren Aufgabenschwerpunkt in der Optimierung von Geschäftsprozessen liegt.

## *(1.3) Allgemeines zum Dokument*

In der Folge wird aus Gründen der besseren Verständlichkeit immer der Begriff Antrag (und die damit verbundenen Begriffe Antragsteller, Bauwerber, Besteller usw.) verwendet. Die Wirksamkeit dieses Styleguides bezieht sich jedoch auf alle "Anbringen", die im § 13 Abs. 1 AVG genannt sind sowie auch auf den Großteil der Eingaben aus der Privatwirtschaft. In diesem Fall ist nicht von einem Antrag, Antragsteller und Behörde, sondern beispielsweise von einem Auftrag, Auftraggeber und Auftragnehmer zu sprechen, es können jedoch die gleichen Konzepte angewandt werden.

Die in diesem Dokument verwendeten Begriffe wie "Antragsteller", "Bürger" usw. beziehen sich gleichermaßen auf weibliche und männliche Personen.

Die eingefügten Abbildungen sind als Muster zur Verdeutlichung der Texte zu verstehen.

# **(2) Ziele und Rahmenbedingungen**

Formulare, die im Rahmen von E-Government-Projekten des Bundes, der Länder, Städte und Gemeinden entwickelt werden, sollen immer gleiche Form und Struktur haben. Um dieses Ziel zu erreichen, gelten folgende grundlegende Rahmenbedingungen:

- Die technischen Möglichkeiten elektronischer Formulare sind zum Vorteil der Anwender/innen bestmöglich zu nutzen. Abweichungen von der Gestaltung gedruckter Formulare sind daher zulässig. Dies gilt nur dann nicht, wenn die äußere Form eines Formulars in Rechtsgrundlagen verbindlich festgelegt ist.
- Um E-Formulare übersichtlich zu gestalten, werden diese grundsätzlich in Seiten und in Bausteine (Blöcke) gegliedert. Immer wiederkehrende Bausteine (z.B. Antragsteller, Anschrift) sollen immer gleich gestaltet werden. Erläuterungen und Hilfen zum Ausfüllen werden nur auf Abruf bereitgestellt.
- In Verfahren, in denen die Personen-Identifikation mittels Bürgerkarte<sup>1</sup> erfolgt, sind die aus der Bürgerkarte übernehmbaren oder ableitbaren Daten im jeweiligen Formular vorweg unveränderbar anzuzeigen. Eine manuelle Erfassung solcher Daten muss insbesondere dann unterbleiben, wenn diese zum Zweck der eindeutigen Identifikation des Antragstellers oder dessen Vertreters erfolgen.
- Im Zuge der Einführung von E-Government-Formularen soll die Notwendigkeit von Beilagen kritisch hinterfragt werden. Jede Reduktion von vorzulegenden Beilagen erhöht die Akzeptanz von E-Formularen.
- Wenn neben den E-Formularen auch Formulare zum handschriftlichen Ausfüllen vorgesehen werden, so soll sich deren Gestaltung an den E-Formularen orientieren und die ÖNORM A 1021 berücksichtigen.
- Texte in Formularen müssen bürgerfreundlich, leicht verständlich, klar und in der Umgangssprache formuliert werden.
- Formulare sind grundsätzlich in deutscher Sprache aufzulegen<sup>2</sup>. Sind Fremdsprachen unbedingt erforderlich, ist eine der folgenden Möglichkeiten zu wählen:
	- a) Das Formular kann in deutscher Sprache verwendet werden, die Erläuterungen und Hinweise werden jedoch in auswählbaren Fremdsprachen angezeigt.

<u>.</u>

<sup>1</sup> Informationen unter http://www.buergerkarte.at

<sup>2</sup> Erkenntnis des VwGH, Geschäftszahl 2000/0026

- b) Das gesamte Formular samt Erläuterungen und Hinweisen wird in der benötigten Fremdsprache zur Verfügung gestellt.
- E-Formulare sind so zu gestalten, dass sie von Menschen mit Behinderungen in der allgemein üblichen Form und grundsätzlich ohne fremde Hilfe (Bundes-Behindertengleichstellungsgesetz §6(5) – BGStG in Verbindung mit E-Government Gesetz §1(3) - E-GovG) ausgefüllt werden können, wobei als Mindestmaß die Erfüllung der Stufe A nach den aktuellen Richtlinien der Web Accessibility Initiative (WCAG der WAI, W3C) gilt. Darüber hinaus gehende Anforderungen werden in diesem Dokument besonders gekennzeichnet.
- Das Formular muss auch mit der Tastatur allein bedienbar sein.
- Das Formular soll mit allen seinen Komponenten in einem Browserfenster angezeigt werden.
- Für die semantische Gliederung des Formulars sind die dafür vorgesehenen W3C HTML-/XHTML Elemente zu verwenden (z.B. Überschriftenstruktur).
- Inhalte und Layout sollen getrennt gehalten werden. Die Verwendung von Elementen mit inhaltlicher Bedeutung (z.B. Tabellen) für das Layout ist zu vermeiden, stattdessen sind CSS-Techniken einzusetzen.
- Die Codierung muss dem W3C HTML-/XHTML- und CSS-Standard entsprechen um sicherzustellen, dass die Darstellung und Funktionalität gewährleistet ist. Wird Javascript eingesetzt, ist sicherzustellen, dass die Funktionalität der Applikation auch bei deaktiviertem oder nicht vorhandenem Javascript gewährleistet ist (WCAG).

#### **Gestaltung von Fachapplikationen:**

Die im vorliegenden Dokument formulierten Zielsetzungen für die Vereinheitlichung von E-Formularen sollen nach Möglichkeit auch bei der Gestaltung von Applikationen angewendet werden. Dies gilt insbesondere für die Bildung von Formularbausteinen und für die Nutzung der Standarddaten.

# **(3) Äußere Form von E-Formularen**

Die traditionellen Formulare der öffentlichen Verwaltung sind in der Regel dadurch gekennzeichnet, dass das Papierformat A4 sehr kompakt und wenig übersichtlich bedruckt ist. Trotzdem lassen sich Formularteile unterscheiden, die immer wiederkehren und verfahrensunabhängig sind, und solche, die verfahrensspezifische Inhalte haben.

Die Umsetzung von solchen Formularen auf E-Formulare erfordert eine dem Medium angepasste Strukturierung, um Benutzer möglichst problemlos durch den Ausfüllvorgang führen zu können. E-Formulare werden daher systematisch in Seiten gegliedert, in denen Formularbausteine aufscheinen, die ihrerseits aus logisch zusammengehörenden Datenelementen bestehen. Die Abfolge der Formularseiten wird mit grundlegenden Funktionen gesteuert. Damit ist es bei umfangreichen Formularen möglich, die einzelnen Formularseiten in Abhängigkeit von den individuellen Gegebenheiten des Antragstellers darzustellen (dynamische E-Formulare).

## *(3.1) Die Seiten von E-Formularen*

E-Formulare bestehen aus Seiten mit allgemeinen Funktionen, den Standardseiten, und den Seiten mit Sonderfunktionen, Sonderseiten genannt. Sonderseiten werden aus Standardseiten aufgerufen, dort bearbeitet und übergeben die Steuerung wieder zurück an die Ausgangsseite (siehe Abbildung 1).

# *(3.1.1) Standardseiten*

**Startseite:** Als erste Seite umfasst sie alle wesentlichen Informationen, aus denen der Benutzer feststellen kann, dass er das richtige Formular vor sich hat, wo er Informationen zum Verfahren nachlesen kann und wo er Bedienungshinweise zum Ausfüllen und Senden vorfindet. Das E-Government-Logo, ein Kennzeichen für das Formular und ein Hinweis zur augenblicklichen Position im Formular ergänzen die genannten Informationen, die zusammen den Kopf- und Fußteil der Startseite bilden.

Sofern der Empfänger eindeutig ist, erfolgt die Anzeige seiner Adresse bereits auf der Startseite, sonst muss die Adresse spätestens auf der Kontrollseite vorhanden sein.

Die Daten eines Formulars sind in Formularbausteinen zusammengefasst. Bei kurzen Formularen kann die Startseite die einzige Seite mit mehreren Bausteinen sein, bei langen oder komplexen Formularen kann es sinnvoll sein, bereits auf der Startseite Daten zu erheben, die in der Folge eine individuelle automatische Zusammenstellung der Bausteine ermöglichen.

**Folgeseite(n):** Da mit der Startseite allein nur kurze Formulare gestaltet werden können, werden die Bausteine von langen Formularen auf Folgeseiten mit gleichen Kopf- und Fußteilen dargestellt. Diese Teile sind nahezu identisch mit jenen der Startseite, lediglich der Empfänger und die Kurzbeschreibung des Formulars entfallen.

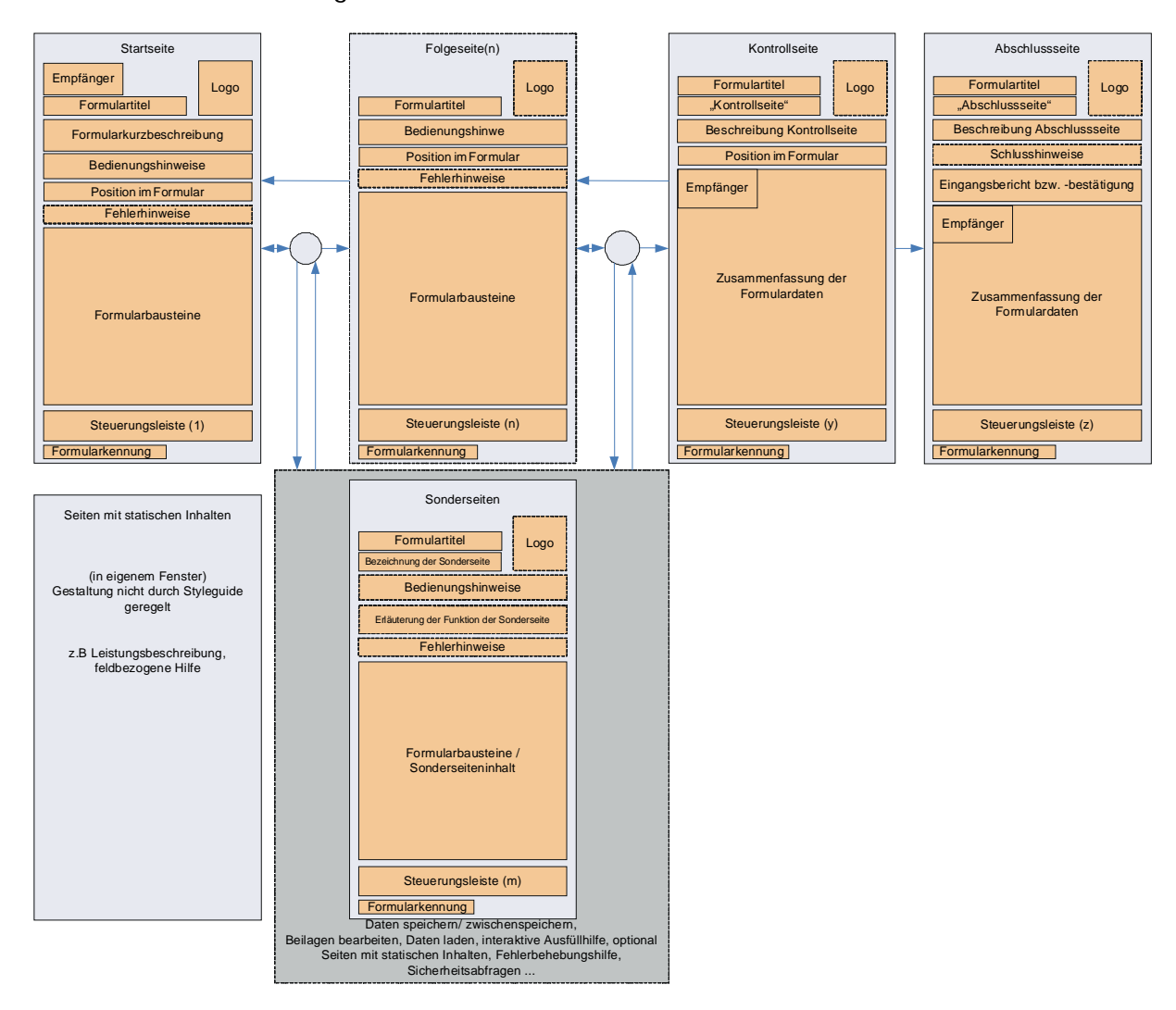

Abbildung 1: Die Seiten von E-Formularen

Kontrollseite<sup>3</sup>: Ehe ein E-Formular gesendet werden kann, werden die eingegebenen Daten dem Benutzer zur visuellen Kontrolle zusammenfassend dargestellt. Gleichzeitig wird der auf der Startseite genannte oder vom System aus anderen Angaben ermittelte Empfänger angezeigt.

Eine mehr oder minder umfassende Gesamtprüfung aller eingegebenen Formulardaten kann vor der Anzeige der Kontrollseite erfolgen. Die dabei auftretenden Meldungen werden auf einer Sonderseite dargestellt (siehe Punkt Sonderseiten).

<u>.</u>

<sup>3</sup> Details über den Ablauf des Online-Dialoges finden sich im Dokument "Online Dialoge" (sg-od)

In der Kontrollseite werden Steuerungsfunktionen angeboten, wie z.B. für das Ausdrucken der eingegebenen Daten, für die Möglichkeiten zum elektronischen Signieren oder für das Senden. Ansonsten ist diese Seite gleich aufgebaut wie eine Folgeseite.

**Abschlussseite4 :** Diese Standardseite ist die Bestätigung für die ordnungsgemäße Übernahme durch den Empfänger. Gegenüber der Kontrollseite entfällt die Möglichkeit zum Rücksprung in die Formulareingabe. Auf der Abschlussseite können auch Schlusshinweise (z.B. zur Verwendung einer Eingangsnummer, zur Speicherung oder zu den nächsten Verfahrensschritten) gegeben werden.

## *(3.1.2) Seiten mit Sonderfunktionen*

Neben den Standardseiten kann es bei E-Formularen Seiten mit Sonderfunktionen geben, die aus dem Formularfluss heraus aufgerufen und anstelle der aufrufenden Seite angezeigt werden. Solche Seiten werden analog zu den Standardseiten gestaltet. Sollten die Inhalte von Sonderseiten, aus welchen Gründen immer, in einem weiteren Browserfenster dargestellt werden, muss in der aufrufenden Seite mitgeteilt werden, dass die Darstellung der Information in einem eigenen Fenster erfolgen wird (WAI-Konformität).

Beispiele dafür sind:

**Interaktive Ausfüllhilfe:** Seite zur Unterstützung beim Ausfüllen, wie z.B. bei der Suche einer Postleitzahl/Gemeindekennzahl oder einer Adresse.

**Speichern:** Zur Speicherung von Formulardaten bei einer Arbeitsunterbrechung oder zur Archivierung, wobei diese am Arbeitsplatz oder beim Anbieter erfolgen kann.

**Daten laden:** Zur Übernahme gespeicherter Daten in das Formular.

**Statische Informationen anzeigen:** Zur Anzeige von Informationen, Erläuterungen, Hinweisen zum Verfahren, zur Bedienung und Handhabung sowie Hinweisen zum Ausfüllen von Datenfeldern.

Anmerkung: Die Darstellung statischer Informationen erfolgt in der Regel auf Sonderseiten.

**Fehlerliste:** Seite zur leichteren Bearbeitung von Fehlermeldungen, wenn diese aus einer ganzheitlichen Prüfung eines Formulars stammen und Abhängigkeiten zwischen mehreren

1

<sup>4</sup> Siehe Fußnote 3

Seiten bestehen (siehe auch Kapitel Send/Validate im Dokument XML-Eingangsprotokoll).

**Beilagen:** Seite zum Anfügen/Entfernen von Beilagen

## *(3.2) Steuerung des Dialogs*

Zur Steuerung des Dialoges in E-Formularen werden Standard- (X)HTML-Buttons eingesetzt. Sie müssen den jeweiligen Browserstandards entsprechen und werden in der Steuerungsleiste zusammengefasst. Die Ausprägung der Steuerungsleiste ist vom Typ der Seite abhängig.

Um Sonderseiten auszulösen, können auch andere Steuerungselemente als zur Steuerung des eigentlichen Dialoges verwendet werden und auch außerhalb der Steuerungsleiste eingesetzt werden.

## *(3.2.1) Steuerung in Standard- und Sonderseiten*

Folgende Schaltelemente sind zur Navigation durch die Standardseiten und zum Aufruf oder zum Abarbeiten von Sonderseiten vorgesehen (Schaltelemente in ( ) sind optional):

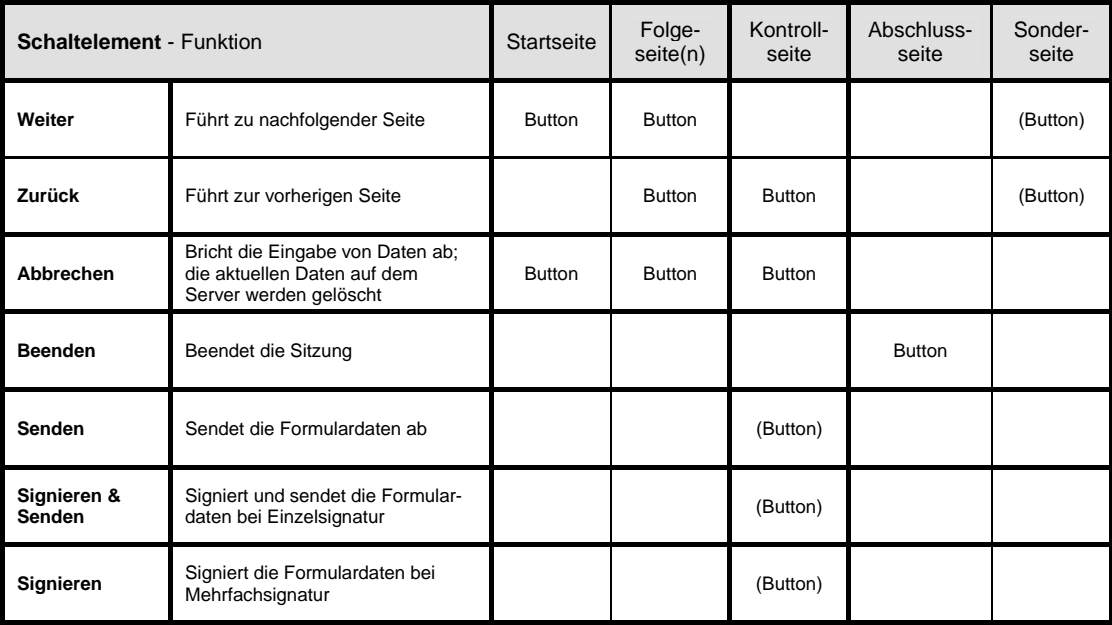

Tabelle 1a: Schaltelemente zur Navigation

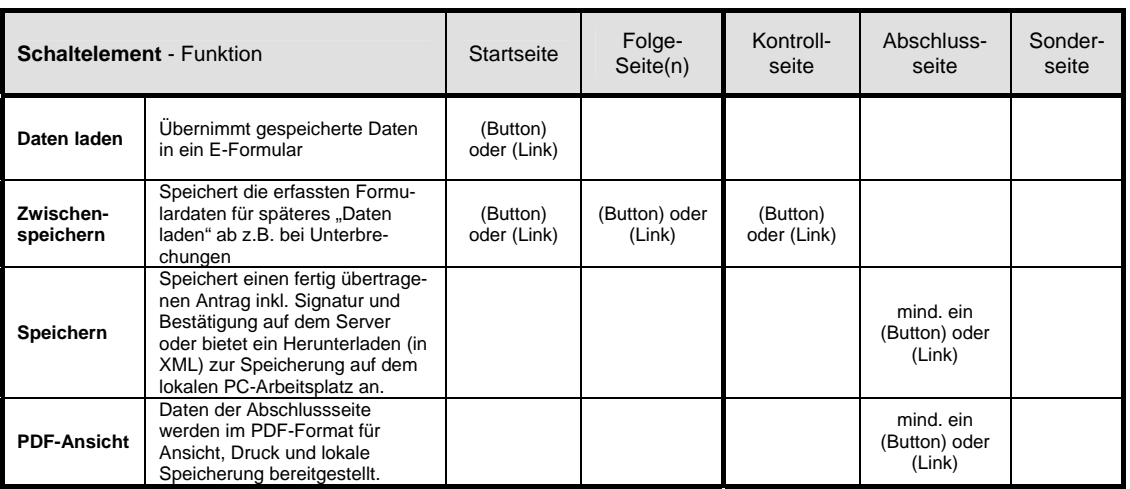

Tabelle 1b: Schaltelemente zu Sonderseiten

## *(3.2.2) Weitere Steuerelemente*

**Wiederholungsfunktion:** zur Erfassung von Daten gleicher Struktur - sowohl einzelner Datenfelder als auch ganzer Bausteine - mit einem variablen Text auf dem Funktionsbutton.

**Zusatzfunktionen zu Feldern und Bausteinen:** Werden Zusatzfunktionen, wie das Wiederholen, Bearbeiten, Durchsuchen, Kopieren, Sortieren oder Löschen von Eingabefeldern oder Bausteinen benötigt, erfolgt deren Aufruf über **Buttons** 

### *(3.3) Gestaltung des Kopfteils*

Die Gestaltung der Kopf- und Fußteile im E-Formular orientiert sich einerseits an der ÖNORM A 1021 über die formale und inhaltliche Gestaltung von Formularen (Vordrucke, Ausdrucke) und andererseits am Bemühen, Menschen mit Behinderung den Zugang zum E-Government nicht zu verwehren.

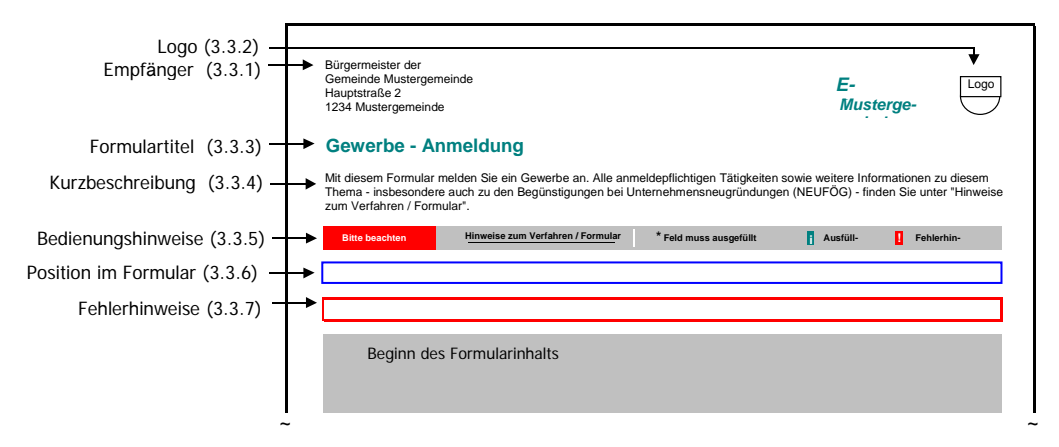

Abbildung 2: Kopfteil der Formular-Startseite

## *(3.3.1) Empfänger*

Das Formular beginnt immer dann mit der Anschrift der zuständigen Verwaltungseinheit (Empfänger), wenn die Zuständigkeit vorweg abgeklärt wurde und somit eindeutig ist. Ergibt sich die Zuständigkeit erst aus den Angaben im Formular, so muss der Empfänger spätestens auf der Kontrollseite vom System eingesetzt werden können.

Schreibweise der Adresse laut ÖNORM A 1080: Adressen werden linksbündig in maximal 6 Zeilen geschrieben und zwar ohne Unterstreichungen, ohne Sperrschrift und ohne Leerzeilen. Postleitzahl (ohne Landeskennzeichen) und Bestimmungsort werden in einer Zeile geschrieben, bei Auslandsadressen ist zusätzlich das Bestimmungsland anzuführen, Ort und Land in Großbuchstaben. Das früher übliche "An …" entfällt.<sup>5</sup>

# *(3.3.2) Logo*

Alle E-Formulare werden mit einem Schriftzug "E-Government" (in Times New Roman, fett und kursiv, Farbe R=0, G=100, B=100) gekennzeichnet. Dieser Schriftzug kann mit dem Namen des Formularanbieters und seinem Logo ergänzt werden.

# *(3.3.3) Formulartitel*

Jedes Formular hat einen eindeutigen Titel, der in der Regel mit dem Gegenstand (= Thema, Suchbegriff) beginnt und um die Art der gewünschten Erledigung (z.B. Antrag, Bewerbung, Meldung) ergänzt werden kann. Die Bezeichnung wird linksbündig gesetzt und sollte sich an Begriffen orientieren, die umgangssprachlich verwendet werden und als Suchbegriffe aufscheinen könnten<sup>6</sup>.

Wenn ein Formular dem Anwender zum Erproben zur Verfügung gestellt wird, ohne dadurch eine Verarbeitung der Daten auszulösen, ist mit dem Hinweis **"Ausprobieren ohne Folgen"** deutlich darauf hinzuweisen.

# *(3.3.4) Kurzbeschreibung*

Mit etwa 60 Wörtern<sup>7</sup> werden Benutzer über den Sinn und Zweck des jeweiligen Formulars und die damit verbundene Leistung informiert.

1

<sup>5</sup> Im Formular oder auf der Abschlussseite darf keine Fax-Nummer oder E-Mail-Adresse der Behörde aufscheinen, die nicht auch in der Kundmachung der Behörde gem. § 13 Abs. 1 AVG angeführt ist, da diese sonst entgegen der Kundmachung gem. § 13 Abs. 1 AVG Rechtswirkungen auslösen können. 6

<sup>&</sup>lt;sup>6</sup> Es bieten sich auch Begriffe an, die sich in der Leistungsdatenbank (im Aufbau) befinden 7 Details dazu sind im Dokument "Elektronischer Leistungskatalog (lkat)" festgelegt

## *(3.3.5) Bedienungshinweise*

Die folgenden Hinweise zum Ausfüllen von E-Formularen erscheinen standardmäßig auf allen Formularseiten, in gleicher Form und an gleicher Stelle:

- Feld muss ausgefüllt sein (Alt-Text: Pflichtfeld): Pflichteintrag
- Ausfüllhilfe (Alt-Text: Ausfüllhilfe): Information und Hilfe zum Ausfüllen eines Datenfelds oder eines Formularbausteins
- Fehlerhinweis (Alt-Text: Fehler): Fehlende oder fehlerhafte Angabe im Datenfeld

Zusammen mit diesen "technischen" Hinweisen wird in der Zeile "Bedienungshinweise" der Link **"Hinweise zum Verfahren/Formular"** angefügt. Dieser Link führt zu den wichtigsten Informationen zum jeweiligen Verwaltungsverfahren oder zur Verwendung des Formulars. Diese Informationen können entweder auf einer Sonderseite des Formulars aufscheinen oder es wird zu analogen Informationen außerhalb des Formulars verzweigt.

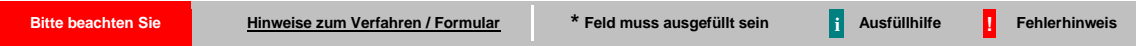

#### Abbildung 3: Bedienungshinweise

Die genannten Hinweise werden in einer strukturierten Form dargestellt, die in Abhängigkeit vom Verfahren mehr oder minder umfangreich sein kann. Der Inhalt kann sich aus den nachstehenden Themen zusammensetzen:

- Allgemeine Information zum Verfahren/Formular, ev. mit Link zu Rechtsgrundlagen
- Voraussetzungen (Welche Voraussetzungen müssen erfüllt sein?)
- Notwendige Unterlagen (Welche Unterlagen müssen vorgelegt werden?)
- Allfällige inhaltliche Information (z.B. Erläuterungen fachlicher Details)
- Zuständigkeit (Welche Behörde ist zuständig und wie erreiche ich sie?)
- Kosten/Bezahlen (Welche Abgaben und Gebühren fallen in der Regel an?)
- Termin/ Fristen (Wie geht es nach der Antragstellung weiter?)
- Allfällige fachliche Hinweise (Links)
- Bedienungsanleitung (Link)

## *(3.3.6) Position im Formular*

Im Kopfteil – unmittelbar nach der Zeile mit den Bedienungshinweisen - erfolgt linksbündig die Anzeige der Position im Formular (z.B. Schritt x von y, Seite z, als Fortschrittsanzeige).

Bei Formularen mit Abhängigkeiten von individuellen Gegebenheiten des Antragstellers (dynamische E-Formulare) kann eine analoge Form z.B. Angabe in Prozent gewählt werden.

## *(3.3.7) Fehlerhinweise*

Mit der Einführung von E-Formularen sollte eine weitgehende Prüfung der Daten auf formale und inhaltliche Richtigkeit verbunden sein. Diese Prüfung erfolgt in der Regel je Seite. Das Mindesterfordernis ist eine vollständige Formalprüfung vor dem Signieren/Senden.

Wenn eine seitenweise Prüfung fehlende oder ungültige Angaben ergibt, wird eine Liste der Fehlermeldungen im Formularkopf (nach der "Position im Formular" und vor dem ersten Formularbaustein) in einem Fehlerblock mit roter Umrandung und in roter Schrift eingeschoben. Von dieser Fehlerliste kann eine Verzweigung zu den fehlerhaften Feldern angeboten werden.

Vor dem Leittext des jeweils betroffenen Datenfeldes wird auf den Mangel mit einem Rufzeichen auf rotem Hintergrund aufmerksam gemacht, ein roter Rand um das Feld kann die Suche des fehlerhaften Feldes erleichtern. Fehlerhinweise müssen die Fehlerursache konkret beschreiben und variabel formulierbar sein (Abbildung 5).

Kann das Ergebnis der Fehlerprüfung nicht einer einzelnen Seite zugeordnet werden, wie etwa bei Abhängigkeiten über mehrere Seiten hinweg, werden die Fehlerhinweise in einer eigenen Fehlerseite (Sonderseite) angezeigt.

| <b>Bitte beachten Sie</b>                                                                                                    | Hinweise zum Verfahren / Formular | * Feld muss ausgefüllt sein          | Ausfüllhilfe<br>П       | <b>Fehlerhinweis</b> |  |  |  |  |
|----------------------------------------------------------------------------------------------------|-----------------------------------|--------------------------------------|-------------------------|----------------------|--|--|--|--|
| Schritt 1 von 5                                                                                                    |                                   |                                      |                         |                      |  |  |  |  |
| Folgende Angaben fehlen oder sind fehlerhaft:<br>Das Feld "Vorname" ist ein Pflichtfeld. Bitte ergänzen Sie den Inhalt.<br>Der in das Feld "Geburtsdatum" eingegebene Wert ist ungültig |                                   |                                      |                         |                      |  |  |  |  |
| GewerbeinhaberIn                                                                                                    |                                   |                                      |                         |                      |  |  |  |  |
|                                                                                                    | Familienname/Nachname * Baumann   |                                      | Vorname <sup>*</sup>    |                      |  |  |  |  |
| Akademischer Grad                                                                                                    |                                   |                                      | Geschlecht <sup>*</sup> | weiblich             |  |  |  |  |
|                                                                                                    | Geburtsort *<br>Wien              | <b>I</b> Geburtsdatum (tt.mm.jjjj) * |                         | 10.21.1983           |  |  |  |  |

Abbildung 5: Fehlerhinweise

# *(3.4) Gestaltung des Fußteils*

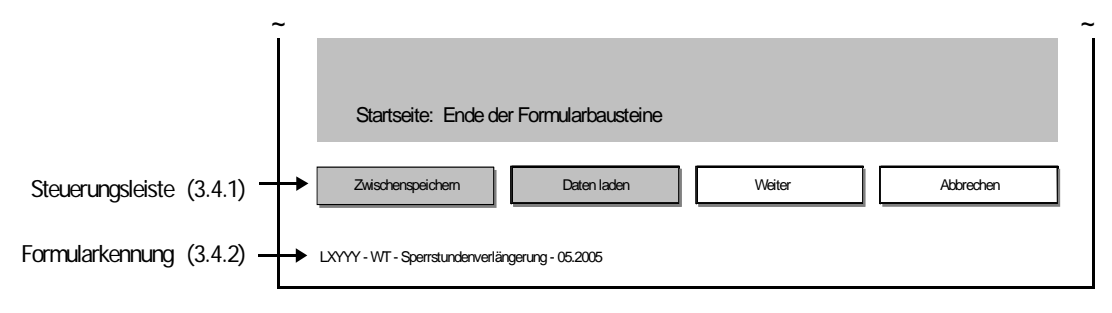

Abbildung 6: Fußzeile auf der Startseite

# *(3.4.1) Steuerungsleiste*

Die in Tabelle 1a angeführten Schaltflächen werden – wenn sie als Button dargestellt werden – in einer Steuerungsleiste zusammengefasst. Der Inhalt dieser Leiste ist seitenabhängig. Gleiche Funktionen sind an gleichen Stellen zu positionieren, lediglich ähnliche Funktionen, wie z.B. Abbrechen und Beenden, können abwechselnd dieselben Positionen belegen.

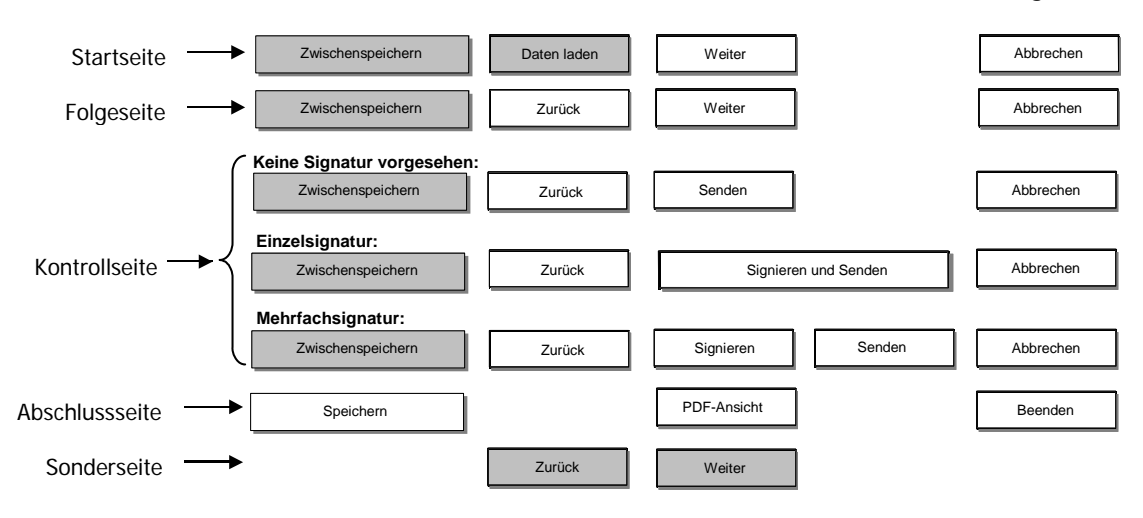

Tabelle 2: Buttonpositionen in der Steuerungsleiste (grau: optional)

Bei der Kontrollseite ist ein Senden ohne Signatur, eine Einzelsignatur (d.h. Signieren und Senden in einem Schritt) und auch die Mehrfachsignatur mit zwei getrennten Buttons "Signieren" und "Senden" möglich.

Die Standardaktion ist bei der Startseite und der Folgeseite "Weiter", bei der Abschlussseite "PDF-Ansicht". Bei der Kontrollseite ist dies ohne Signatur "Senden", mit Einzelsignatur "Signieren und Senden", mit Mehrfachsignatur "Signieren".

Auf einer Sonderseite ist die Standardaktion je nach Anwendungsfall sinnvoll zu definieren.

## *(3.4.2) Formularkennung*

Jedes Formular weist eine eindeutige Formularkennung auf. Im Behördenbereich sollten daraus der Formularanbieter (Behördenkennzeichen in der Form LXYY-ZZ), der Verfahrensbereich (z.B. BW Bauen und Wohnen), die Bezeichnung des Formulars und eine Angabe über den Zeitpunkt der Gestaltung ersichtlich sein. Die Formularkennung kann als Link ausgeführt werden, um damit z.B. die organisationsinterne Zuständigkeit feststellen zu können.

Beispiel:

LXYY-ZZ – BW-Bauanzeige – 05.2005

## *(3.5) Weitere Elemente auf anderen Seiten*

## *(3.5.1) Kopfteil auf Folgeseiten*

Der Kopfteil auf den einzelnen Folgeseiten eines E-Formulars ist immer gleich und umfasst folgende Angaben: Formulartitel, E-Government-Logo der Behörde, die Bedienungshinweise sowie die Angabe zur Position im Formular gemäß 3.3.6.

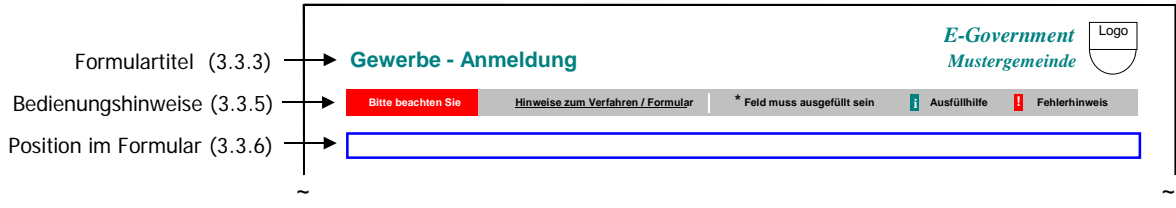

Abbildung 7: Kopfteil auf Folgeseiten

# *(3.5.2) Kopfteil auf der Kontroll- und Abschlussseite*

Unterhalb des Formulartitels wird die Bezeichnung dieser Seiten angeführt. Eine Kurzbeschreibung weist auf Sinn und Zweck der jeweiligen Seite hin und erläutert die möglichen Steuerungsfunktionen, die am Ende der Seite aufscheinen werden.

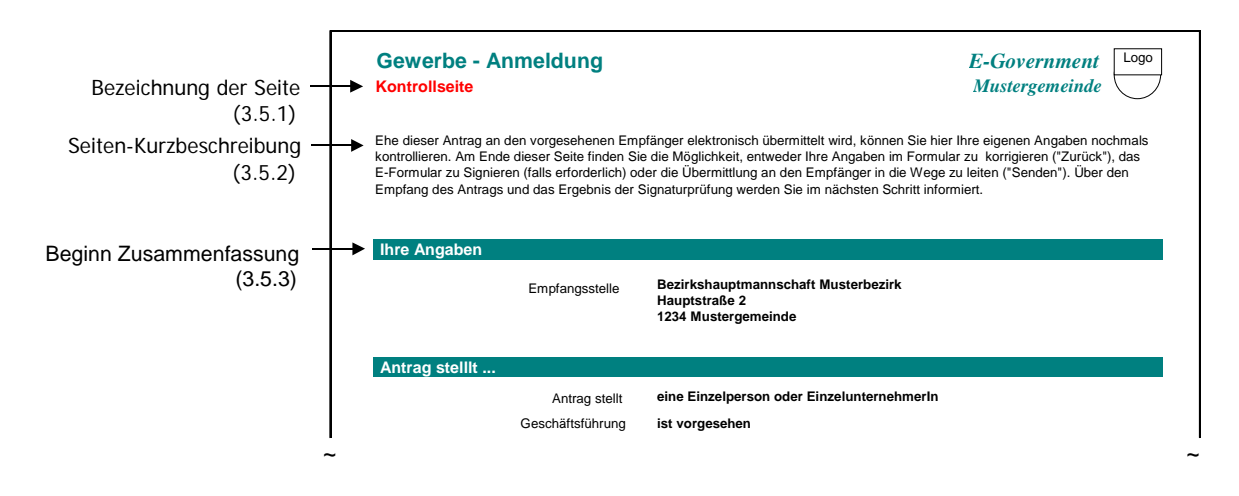

Abbildung 8a: Kopfteil der Kontrollseite

Auf der Abschlussseite kann im Anschluss an die Kurzbeschreibung zusätzlich ein fachlicher **Schlusstext** zum Verlauf des Verfahrens aufscheinen. Wesentlicher Bestandteil der Abschlussseite ist die **Eingangsbestätigung**, deren Gestaltung als Formularbaustein analog zu den anderen Bausteinen der Abschlussseite erfolgt. Die Inhalte der Eingangsbestätigung, insbesondere auch die Darstellung des Ergebnisses der allfälligen Signatur- und Zertifikatsprüfung sind im Dokument Online Dialoge (sg-od) näher beschrieben.

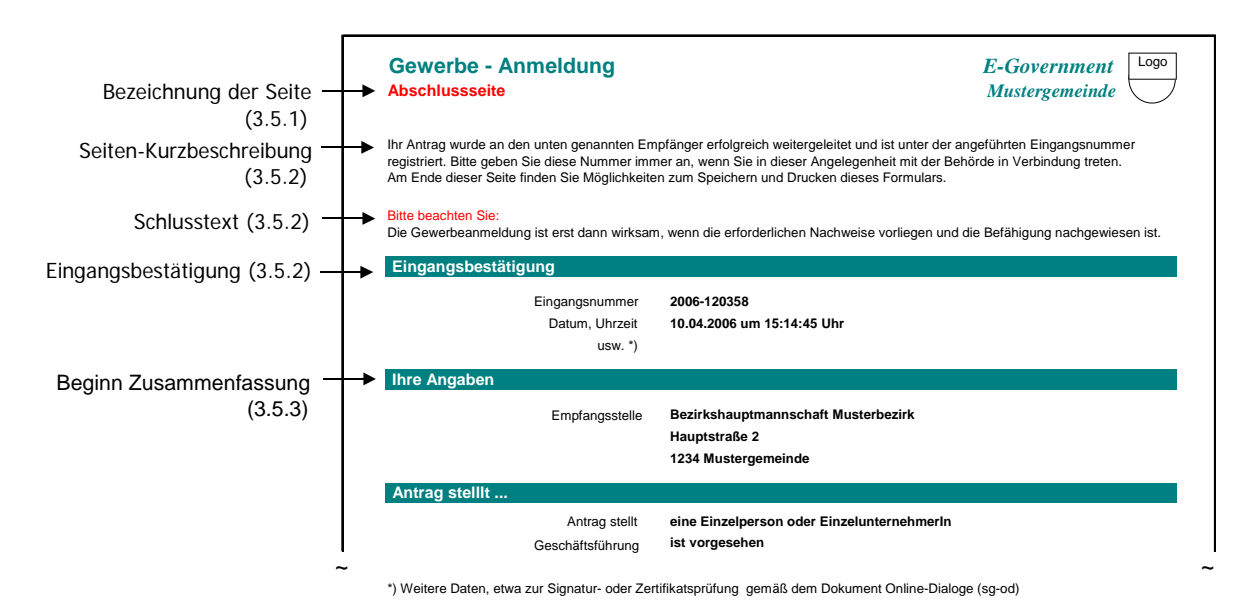

Abbildung 8b: Kopfteil der Abschlussseite

### *(3.5.3) Zusammenfassung der Formulardaten*

Dies ist die komprimierte Darstellung jener Formularbausteine, Datenelemente, Freitexte und Zwischenüberschriften, die mit Inhalten belegt oder gültiger Bestandteil des Formulars sind. D.h. zum Beispiel auch, dass nicht ausgewählte Optionen auf der Kontrollseite anzuzeigen sind, sofern diesen eine Bedeutung zukommt: etwa bedeutet eine leere Checkbox bei der Abfrage der Weiterverwendung von Daten, dass der Nutzende eine solche verweigert. Die Bezeichnung des betroffenen Formularbausteins wird im Layout des Formulars dargestellt, die Leittexte sind rechtsbündig angeordnet, die eingegebenen Inhalte linksbündig (mit etwa 3 Zeichen Zwischenraum) und fett gedruckt. Die Fluchtlinie teilt die Formularbreite etwa im Verhältnis 1 zu 2.

Die Darstellung beginnt mit einer Baustein-Überschrift "Ihre Angaben", der die Bezeichnung des Empfängers folgt. Die Daten werden grundsätzlich zeilenweise angeführt. Für Datenelemente aus dem Standardbaustein "Adresse" kann eine Zusammenziehung der Inhalte erfolgen. Die Leittexte sind dann entsprechend anzupassen.

Beispiel

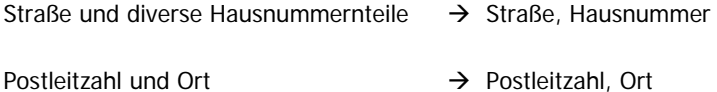

Ein Muster für die Darstellung der Zusammenfassung findet sich im Anhang. Daraus ist auch die grafische Umsetzung der im Punkt 4.2 festgelegten einzelnen Feldtypen ersichtlich.

# *(3.5.4) Kopfteil von Sonderseiten*

Der Kopfteil auf Sonderseiten ist wie folgt aufgebaut:

Formulartitel mit Logo -- Bezeichnung der Sonderseite analog zu den Kontroll- und Abschlussseiten -- Bedienungshinweise (optional) -- Kurzbeschreibung der Sonderseite, sofern die Funktion nicht selbst sprechend ist -- Fehlerhinweise während der Bearbeitung (optional).

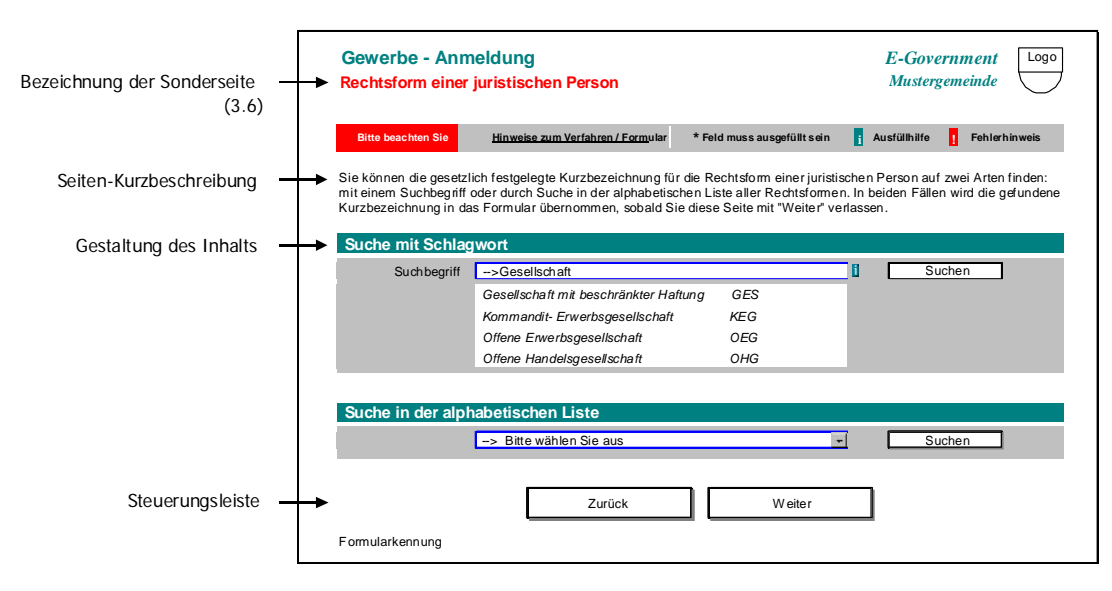

Abbildung 9: Kopfteil von Sonderseiten

# **(4) Gliederung des Formularinhalts**

Die Umsetzung von herkömmlichen Formularen auf E-Formulare erfordert eine dem Medium angepasste Strukturierung. E-Formulare sind daher in Seiten gegliedert, in die der eigentliche Inhalt eingebettet ist. Der Inhalt besteht aus Formularelementen, wobei logisch zusammenhängende Elemente unter einer gemeinsamen Bezeichnung zu Blöcken (Formularbausteinen) zusammengefasst werden.

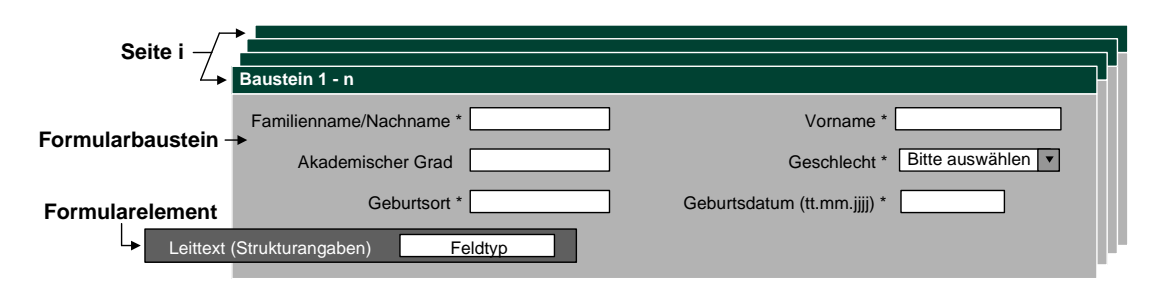

Abbildung 10: Formularelemente und Formularbausteine

# *(4.1) Feldtypen für E-Formulare*

Nachstehend sind die Feldtypen angeführt, die in E-Formularen verwendet werden. Der HTML-Code für diese Feldtypen und andere Parameter sollen in einem eigenen Dokument zur Verfügung gestellt werden.

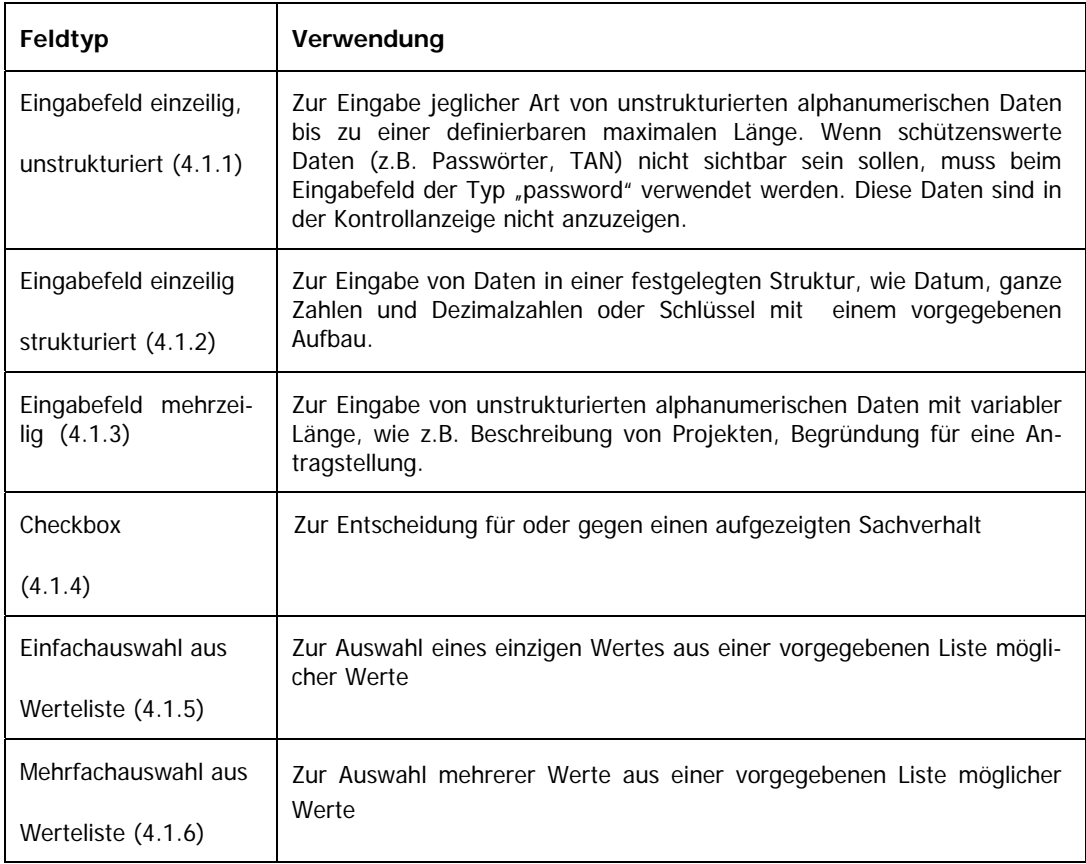

Tabelle 3: Feldtypen für E-Formulare

### *(4.1.1) Eingabefeld einzeilig, unstrukturiert*

**Feldlänge:** Die maximale Länge einer Eintragung orientiert sich an Standards, wo immer es solche gibt, insbesondere an behördenübergreifenden Datenbanken, Registern und Auskunftssystemen. Für wichtige Grunddaten sind im Dokument "Standarddaten für E-Formulare (sg-stdat)" Empfehlungen enthalten.

**Darstellung:** Wenn es die optisch ansprechende Gestaltung von Bausteinen erfordert, können die Eingabefelder geringfügig kürzer oder länger sein. Die Eintragung der definierten Anzahl an Zeichen muss immer gesichert sein.

#### **Ausrichtung:** Linksbündig

### *(4.1.2) Eingabefeld einzeilig, strukturiert*

**Formatierung/Einheiten:** Muss die Eingabe in einer bestimmten Form erfolgen, ist darauf im Leittext in Klammer zu verweisen. Im Leittext wird auch auf Maß- und Währungseinheiten hingewiesen. Kommen in einem Formularbaustein häufig gleiche Eingabeformate vor, kann darauf in der Bezeichnungszeile des Bausteins verwiesen werden.

Datumsangaben erfolgen in der Form Tag (falls erforderlich), Monat (falls erforderlich) und Jahr (4-stellig), jeweils durch einen Punkt getrennt.

Währungseinheiten sind in der internationalen dreistelligen Bezeichnung zu verwenden und für die WAI-Konformität als Abkürzung (HTML) zu kennzeichnen (z.B. EUR, USD).

Eine Wiederholung gleicher Formatangaben zu Feldern einer Zeile entfällt. Als Dezimalzeichen ist ein Komma (,) vorzusehen.

**Ausrichtung:** Texte werden linksbündig, Zahlen rechtsbündig angeordnet.

Beispiele für Strukturhinweise:

SV-Nummer (nnnn ttmmji) Schuleintritt (mm.jjjj) Gewicht in kg Betrag in EUR (xxxx, xx)

## *(4.1.3) Eingabefeld mehrzeilig*

**Darstellung**: Felder für mehrzeilige Eintragungen werden mit mindestens 3 Zeilen dargestellt. Der Beginn dieses Eingabefeldes ergibt sich aus der Gestaltung des Formularbausteines (in der Regel erste Fluchtlinie, ansonsten auch linker Rand).

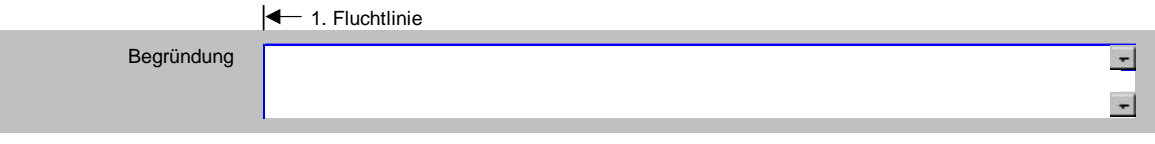

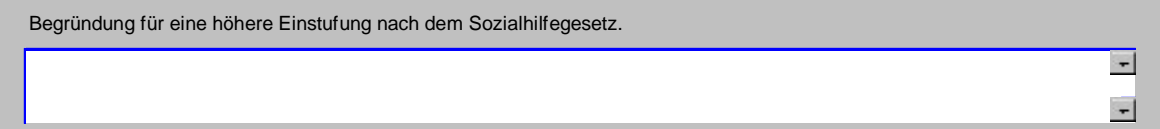

Abbildung 11a,b: Eingabefeld mehrzeilig, unstrukturiert

# *(4.1.4) Checkbox für Zustimmung/Erklärung*

**Darstellung**: Die Auswahl wird mit einem Kästchen (Checkbox) realisiert, das in der Regel an der ersten Fluchtlinie positioniert wird, bei langen Texten auch am linken Rand sein kann.

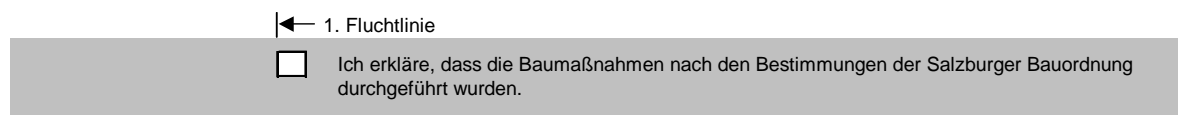

Ich erkläre, dass die Baumaßnahmen nach den Bestimmungen der Salzburger Bauordnung durchgeführt wurden.

Abbildung 12: Verwendung der Checkbox

# *(4.1.5) Einfachauswahl aus Werteliste*

**Darstellung:** Die Auswahl erfolgt aus einer Liste. Diese entsteht entweder als Dropdown-Liste oder ist als mehrzeilige Liste im Formular dargestellt, die mit Radio-Buttons versehen ist. Letztere Möglichkeit wird nur bei weniger als 10 Werten empfohlen.

In der Dropdown-Liste muss eine Eingabeaufforderung (z.B. bitte auswählen!) oder eine Vorbelegung (Defaultwert) angegeben werden können. Für lange Listen ist eine Gliederungsmöglichkeit mit Zwischenüberschriften vorzusehen.

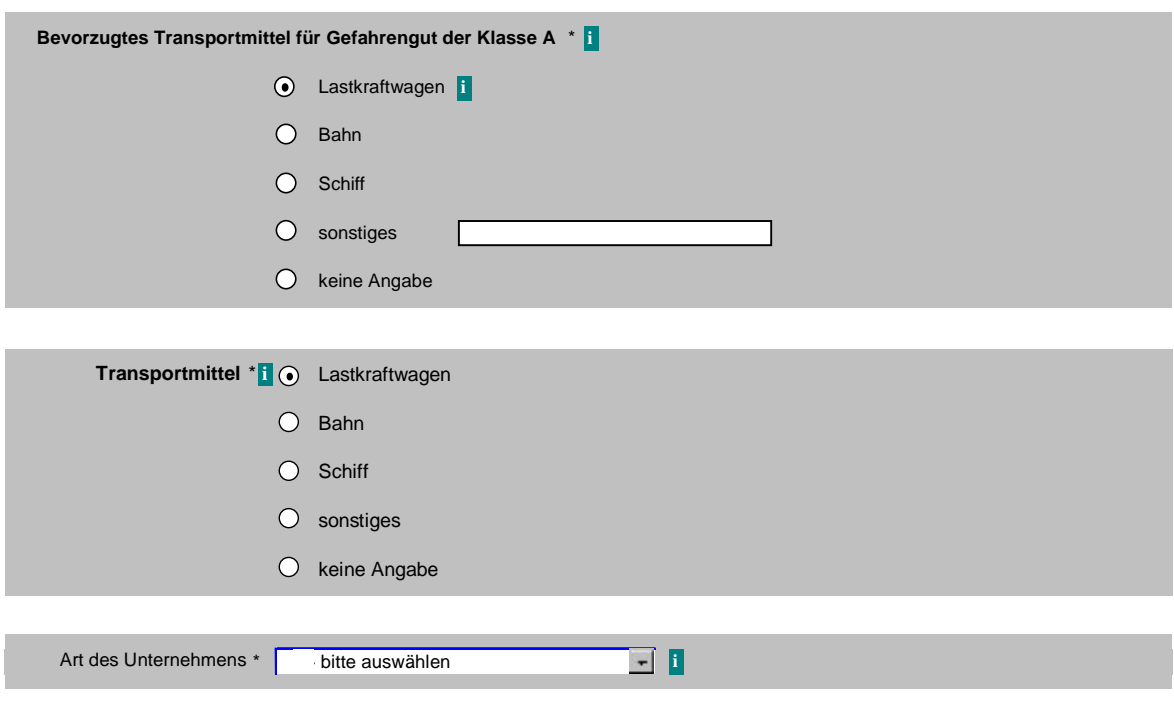

Abbildung 13a-c: Einfachauswahl

Bei Listen mit Radiobuttons muss eine Vorbelegung (Defaultwert) angeboten werden. Es ist möglich, eine Leeroption (z.B. keine Angabe) anzubieten.

Wenn die Menge der möglichen Sachverhalte keine praktikable Darstellung zulässt, wird statt der Werteliste eine interaktive Ausfüllhilfe (siehe Punkt 3.1.2) angeboten.

### *(4.1.6) Mehrfachauswahl aus Werteliste*

**Darstellung**: Die Auswahl erfolgt durch Ankreuzen von Kästchen (Checkboxen) oder durch Selektion aus Wertelisten.

Bei kurzen Leittexten der Optionen (Label) werden die Kästchen horizontal – beginnend an der ersten Fluchtlinie – angeordnet. Bei langen Leittexten sind die Kästchen untereinander anzuordnen, jedoch nur bei maximal 10 Auswahlmöglichkeiten. Die Auswahl aus umfangreicheren Wertelisten erfolgt über zwei Schaltflächen (hinzufügen, entfernen), die ausgewählten Werte werden in eine zweite Liste übernommen.

Die Bezeichnung für die Werteliste (Legend) wird in einer eigenen Zeile oberhalb der Kästchen angeführt. Dieser Bezeichnung kann ein Ausfüllhinweis (i) beigefügt werden, wenn sich der Hinweis auf die gesamte Werteliste bezieht. Ausfüllhinweise zu einzelnen Werten werden mit dem Symbol (i) unmittelbar nach den Leittexten der Optionen (Label) positioniert.

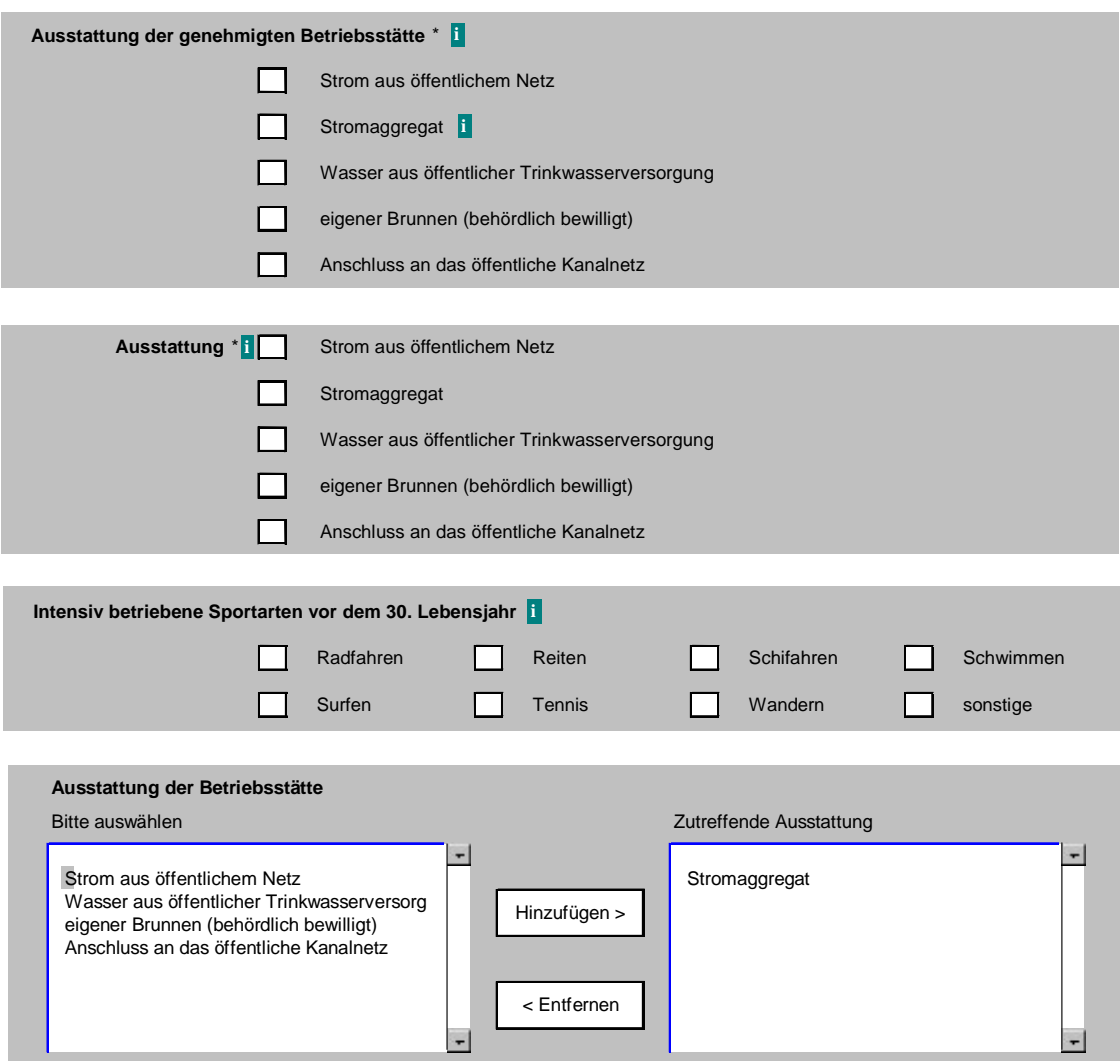

Abbildung 14a-d: Auswahl zutreffender Sachverhalte

# *(4.1.7) Bedingte Eingabefelder*

Wahlweise sollte es die Möglichkeit geben, zu einem ausgewählten Sachverhalt klarstellende Ergänzungen (zusätzliche Felder) anzugeben, insbesondere bei einem Feld "Sonstige".

Für Eingabefelder, die mit "Wenn-Dann-Bedingungen" verbunden sind, sind im Hinblick auf die Vermeidung von Serverzugriffen folgende statische Varianten vorgesehen.

#### **Einfachauswahl mit Zusatzdaten**

Eingabefelder, die nur bei einem bestimmten Wert einer Werteliste anzugeben sind, werden im Layout des Formularbausteins berücksichtigt. Wenn für ein solches bedingtes Eingabefeld eine Pflichteintragung besteht, wird es mit "\*" gekennzeichnet.

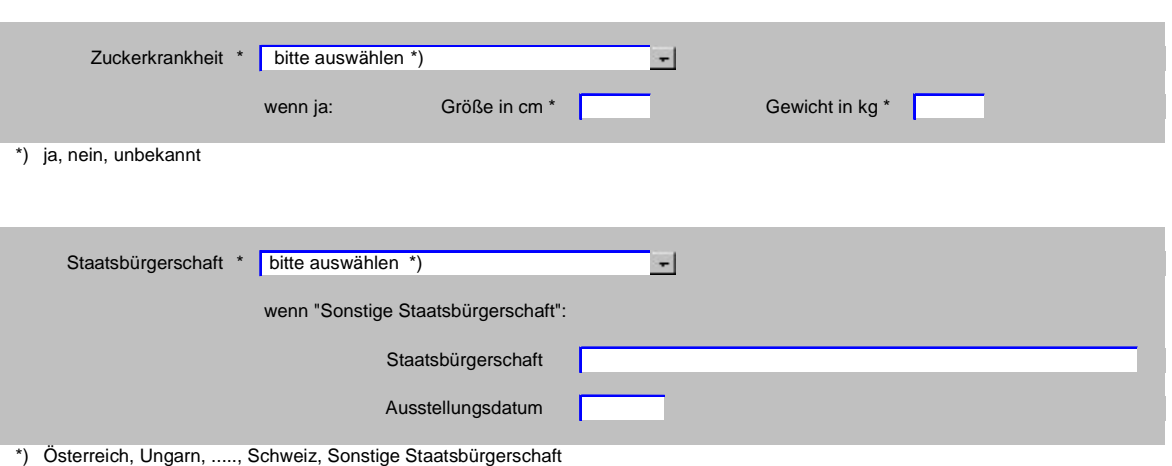

Abbildung 15a,b: Einfachauswahl mit Zusatzdaten

#### **Mehrfachauswahl mit Zusatzdaten**

Wenn aus einer Werteliste mit maximal 10 Werten mehrere Werte wenige zusätzliche Angaben erfordern, ist dafür eine statische Lösung nach Abbildung 16 vorgesehen.

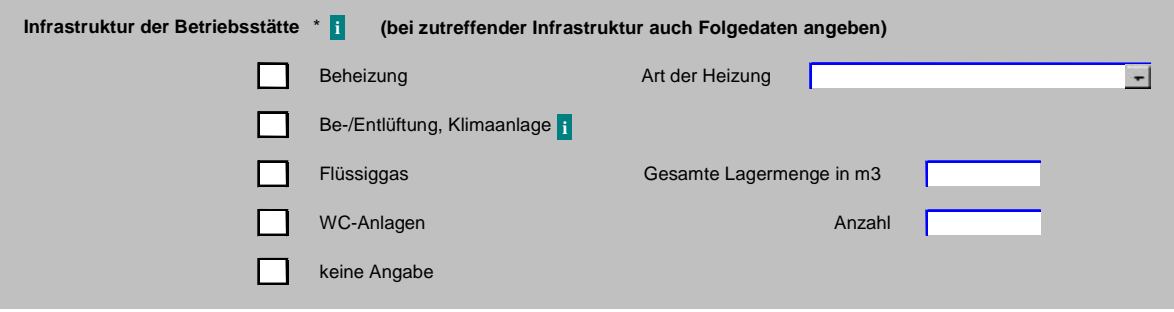

Abbildung 16: Mehrfachauswahl mit Zusatzdaten

Größere Wertelisten mit mehreren bedingten Datenfeldern werden mit bedingten Formularbausteinen gestaltet.

#### **Auswahlpflicht**

Wenn aus mehreren logisch zusammenhängenden Datenfeldern zumindest ein Wert angegeben sein muss, wird darauf in der Regel in einem Eingangstext zu diesen Datenfeldern hingewiesen.

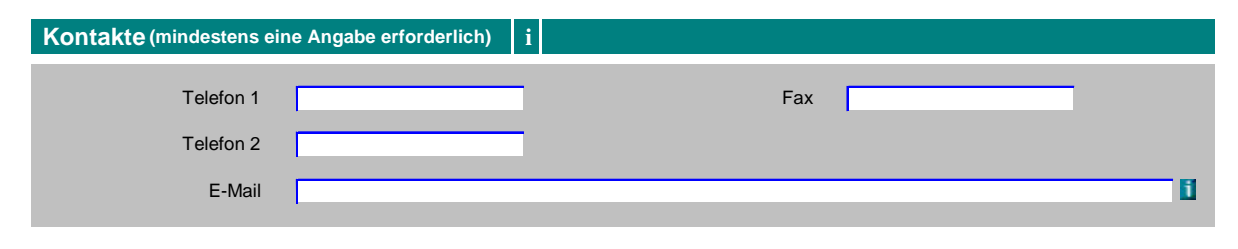

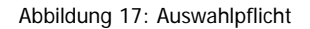

## *(4.2) Aufbau von Formularbausteinen*

Durch die Verwendung von Formularbausteinen wird eine klare und übersichtliche Gliederung der Formularinhalte erreicht. Es besteht darüber hinaus die Möglichkeit, Standardbausteine mit immer wiederkehrenden Daten zu standardisieren, d.h. gleiche Begriffe und gleiche Datenstrukturen (Länge, Typ) zu schaffen. Solche grundlegenden und immer wiederkehrenden Daten in E-Formularen sind im Dokument "**Standarddaten für E-Formulare (sg-stdat)**" näher beschrieben.

### *(4.2.1) Bezeichnung des Bausteins*

Jeder Formularbaustein hat eine sprechende Bezeichnung, die den Begriffen der jeweiligen Materie entstammt (z.B. statt Antragsteller auch Bauwerber, Gewerbeinhaber). Die Bezeichnung ist linksbündig gesetzt und kann mit einer Farbe entsprechend dem Corporate-Design der anbietenden Behörde hinterlegt sein. Ist eine Hilfefunktion zum Ausfüllen eines ganzen Formularbausteins vorzusehen, wird darauf mit einem "i" nach der Überschrift in der Überschriftszeile aufmerksam gemacht.

#### **Geschäftsführer i**

#### **Geschäftsführer i**

Abbildung 18: Bezeichnung des Formularbausteins ("i" optional)

## *(4.2.2) Struktur des Bausteins*

Formularbausteine sind einheitlich hellgrau hinterlegt, ein Rahmen ist ab einem entsprechenden Grauwert über 15% entbehrlich. Die Eingabefelder (Schreibfelder) bleiben grundsätzlich weiß (Beispiel im Anhang).

Zur Verbesserung der Übersichtlichkeit werden in einer Zeile nur ein oder zwei Datenelemente dargestellt. Vertretbar sind bis zu vier logisch zusammengehörige Datenelemente in einer Zeile bei der Anschrift und bei Auswahlkästchen mit kurzen Texten. Ein Eingabefeld pro Zeile ist als Alternative, z.B. für kleinformatige Ausgabegeräte mittels eines dafür optimierten CSS, möglich.

Die Datenelemente sollen sich an Fluchtlinien orientieren, die im gesamten Formular einheitlich sind (zumindest die erste Fluchtlinie). Die relative Breite vom linken Rand bis zur ersten Fluchtlinie beträgt 25% +/- 5%. Rechts und links vom Formularbaustein ist ein freier Rand mit einer Breite von 10 – 15 px vorzusehen.

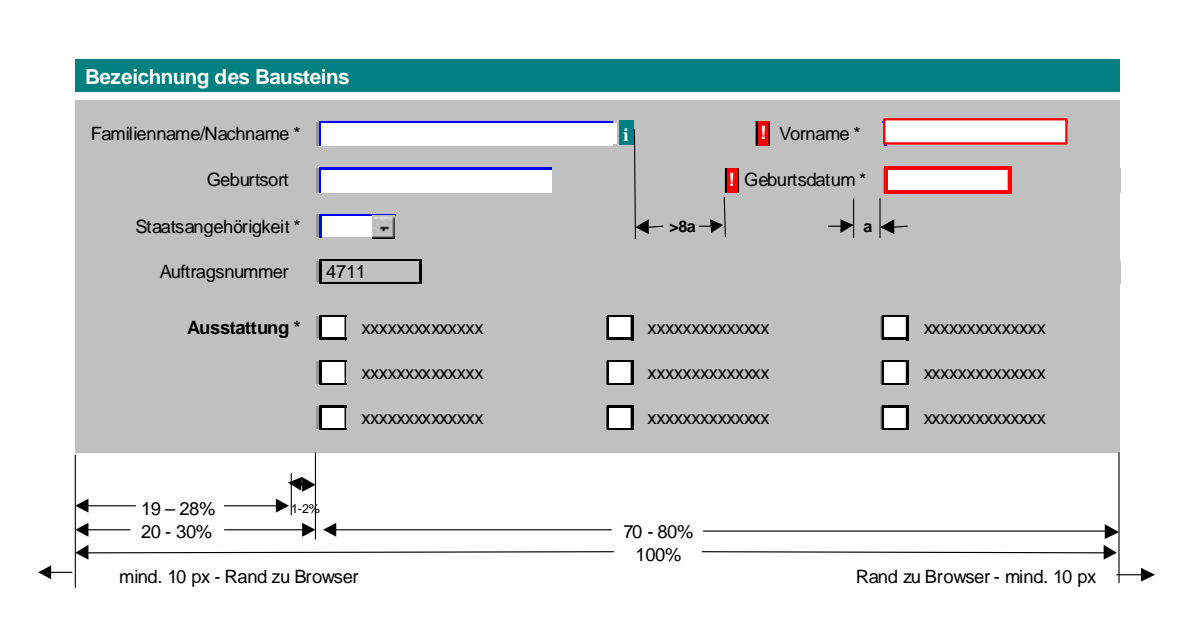

Abbildung 19: Äußere Form des Formularbausteins

Um ein Formular auch bei einer Größenänderung richtig darzustellen, werden alle Größen- und Positionsangaben von Formularelementen in relativen Einheiten (z.B. in % oder "em") verwendet.

Die Anzahl der nebeneinander positionierten Formularelemente soll mit Bedacht auf die Darstellbarkeit am Bildschirm gewählt werden um eine Querverschiebung des Formulars durch "Scrollen" möglichst zu vermeiden.

Wenn in einem Feld keine Eingabe erfolgen darf (z.B. weil der Feldinhalt auf andere Weise – etwa aus der Bürgerkarte oder aus Fachapplikationen - ermittelt wurde und nur angezeigt wird), so wird das Feld mit einem helleren Grauton als dem des Bausteins hinterlegt. Solche Felder sind dann unveränderbar.

Um Platz zu sparen, können Bausteine zusammengefasst werden; wegen der Übersichtlichkeit sollten sie jedoch durch eine Linie voneinander optisch getrennt bleiben (siehe Anhang).

Gruppen von Daten können mit Zwischenüberschriften versehen werden.

## *(4.2.3) Leittexte*

Die Leittexte

 bestehen aus einem etwaigen Fehlerhinweis, der Benennung des Feldes, den optionalen Strukturangaben wie z.B. Geburtsdatum (tt.mm.jjjj) und einer etwaigen Pflichtfeldkennzeichnung,

- stehen rechtsbündig vor den Eingabebereichen,
- können auch oberhalb der Eingabefelder positioniert werden, um eventuelle Zeilenumbrüche zu vermeiden,
- sind so angeordnet, dass kein Element zwischen Leittext und Eingabefeld steht,
- werden im Hinblick auf die Kontroll- und Abschlussseite nicht als Aufforderung (z.B. Bitte tragen Sie hier … ein.) und nicht als Frage (z.B. Welche Sportarten betreiben Sie?) formuliert,
- sollten keine Abkürzungen enthalten, die nicht allgemein verständlich sind,
- enden ohne Doppelpunkt.

Sind in einer Zeile 2 oder mehr Eingabefelder vorgesehen, so muss der Abstand zwischen dem Ende des ersten Feldes und dem Beginn des Leittextes für das zweite Eingabefeld acht mal so groß sein, wie der Abstand des Leittextes vom zugehörigen Eingabefeld (siehe Abbildung 19, a).

Bei Auswahlkästchen oder Radio-Buttons steht die Bezeichnung der Auswahlgruppe vor dem ersten Auswahlfeld. Die den Auswahlmöglichkeiten zugeordneten Werte (Leittexte) werden diesen unmittelbar nachgestellt.

### *(4.2.4) Bedienungshinweise: Form und Position*

Die Form und Anordnung der Bedienungshinweise ist hinsichtlich der Wahrnehmbarkeit und Zugänglichkeit für die größtmögliche Benutzergruppe optimiert und wird mit folgenden Symbolen dargestellt:

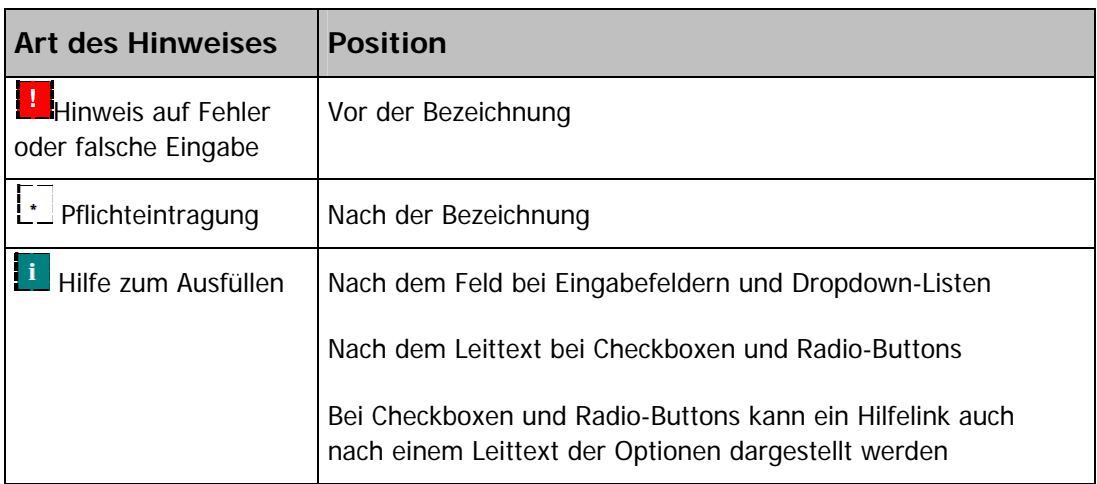

Tabelle 4: Gestaltung der Bedienungshinweise

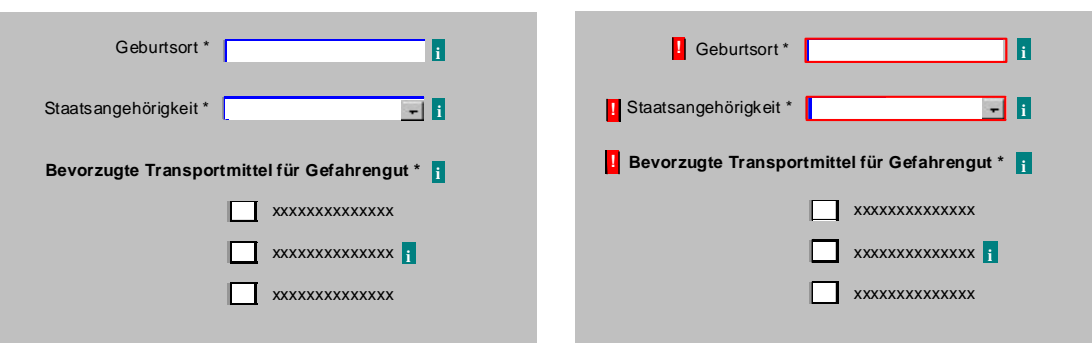

Abbildung 20: Darstellung der Bedienungshinweise ohne bzw. mit Fehlerhinweise

Der Alternativtext zur Ausfüllhilfe (i) muss das Linkziel eindeutig identifizieren z.B. Ausfüllhilfe zur "Benennung" (oder Blocküberschrift).

Der Alternativtext von Fehlerhinweisen soll konkrete Hinweise zur Fehlerbehebung geben z.B. Fehlende Eingabe oder Eingabe korrigieren.

## *(4.3) Tabellen*

Tabellen werden zur strukturierten Darstellung von Daten verwendet und bestehen aus Zeilen und Spalten. Die Anzahl der Spalten ist unter Berücksichtigung der Darstellbarkeit am Bildschirm und der Druckbarkeit der Kontroll- und Abschlussseite zu wählen. Größere Tabellen müssen daher entsprechend zerlegt werden.

Tabellen werden in einem eigenen Baustein dargestellt:

- Die Bezeichnung des Bausteins (= Name der Tabelle) kann um Hinweise zur Handhabung ergänzt werden.
- Die Zellen können mit Texten oder Ziffern unveränderbar vorgegeben, variabel befüllt oder automatisch berechnet werden. Die Inhalte lassen sich linksbündig, zentriert oder rechtsbündig anordnen.
- Bei Kalkulationstabellen sollen an Rechenoperationen zumindest die horizontale und vertikale Summenbildung über Spalten und Zeilen angeboten werden.
- Zeilen oder Spalten lassen sich dynamisch ergänzen. Für Tabellen mit einer Zeilenerweiterung und einer Spaltenerweiterung ist nachstehendes Layout vorgesehen.

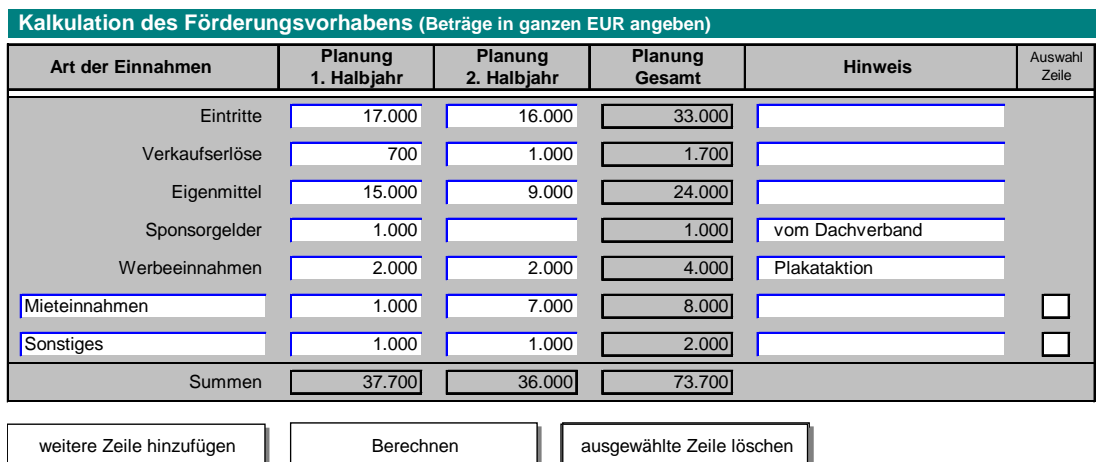

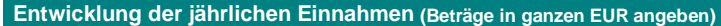

| Art der Einnahmen         | 2003   | 2004      | 2005   | 2006     | <b>Durchschnitt</b><br>2003 - 2005 |
|---------------------------|--------|-----------|--------|----------|------------------------------------|
| Eintritte                 | 33.000 | 37.000    | 37.400 |          | 35.800                             |
| Verkaufserlöse            | 1.700  | 2.400     | 2.700  |          | 2.267                              |
| Eigenmittel               | 24.000 | 24.000    | 25.000 |          | 24.333                             |
| Sponsorgelder             | 1.000  | 1.700     | 1.700  |          | 1.467                              |
| Werbeeinnahmen            | 4.000  | 3.000     | 3.500  |          | 3.500                              |
| Sonstiges                 | 8.000  | 1.700     | 5.000  |          | 4.900                              |
| Summen                    | 71.700 | 69.800    | 75.300 | $\Omega$ | 72.267                             |
|                           |        |           |        | Löschen  |                                    |
| weitere Spalte hinzufügen |        | Berechnen |        |          |                                    |

Abbildung 20a,b: Tabellen mit Zeilen- und Spaltenerweiterung

## *(4.4) Dynamische Elemente*

## *(4.4.1) Wiederholung von Eingabefeldern*

Wenn in einem Formularbaustein ein Eingabefeld vorkommt, das n-fach ausfüllbar sein soll, so kann dies gelöst werden durch

- n-malige Wiederholung des betreffenden Eingabefeldes im Layout des Formularbausteins, wenn n bestimmt ist, oder
- mittels dynamischer Wiederholung, wenn n unbestimmt ist.

Die Wiederholung von Eingabefeldern eines Formularbausteines wird mit einem Button ausgelöst, der variabel beschriftet werden kann ("weitere ... hinzufügen"). Dieser Button ist im unmittelbaren Nahbereich der Wiederholungsfelder zu positionieren.

Die zu wiederholenden Datenfelder werden mit zwei Linien vom übrigen Inhalt des Formularbausteins getrennt.

#### **Darstellung bei erstmaliger Anzeige**

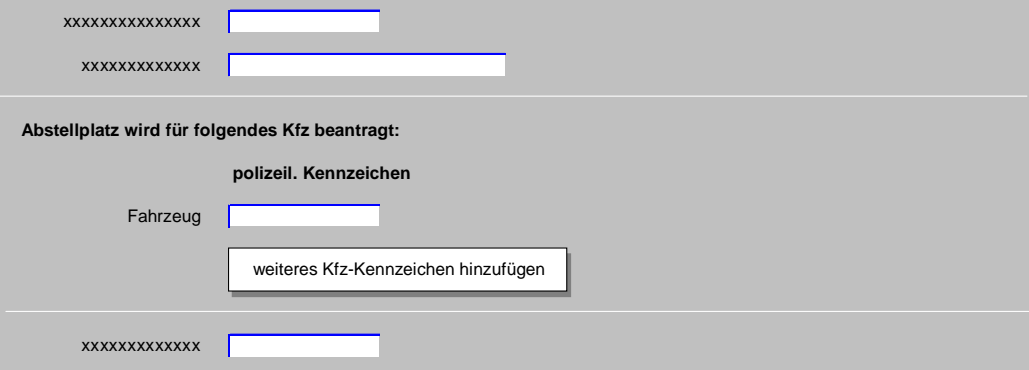

**Darstellung nach Eingabe von drei Kennzeichen**

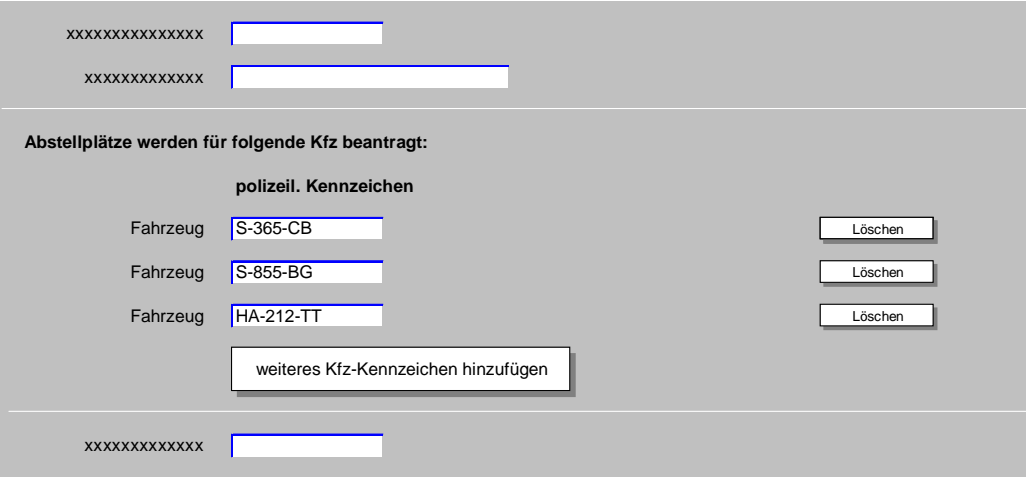

Abbildung 21: Wiederholung eines einzelnen Eingabefeldes

# *(4.4.2) Wiederholung von Formularbausteinen*

Formularbausteine ermöglichen es, Formulare dynamisch und bedarfsorientiert aufzubauen und dem Antragsteller nur jene Formularteile zum Ausfüllen vorzulegen, die im konkreten Fall erforderlich sind. Wesentliche Auswahlkriterien dabei sind die Rolle des Antragstellers (z.B. physische oder juristische Person, Vertretung), inhaltliche Kriterien (z.B. Ausschließungsgründe zur Antragstellung) oder organisatorische Kriterien (z.B. Identifikation mit oder ohne Bürgerkarte). Details zur Auswahl siehe Dokument Online Dialoge (sg-od).

Wird ein ganzer Baustein mehrfach benötigt (z.B. zur Erhebung von Namens- und Adressdaten von Anrainern eines Bauvorhabens), so ist am Ende des Bausteins - außerhalb des Eingabebereiches – mittig ein Button "weiteren … hinzufügen" vorgesehen. Er bewirkt eine Wiederholung des gesamten Inhalts des Bausteins (ohne der Formularbezeichnung) mit einer zusätzlichen Zeile am Ende des Bausteins, in der die Funktion "Löschen" aufscheint. Optional kann vor dem Button die Möglichkeit vorgesehen werden, die gewünschte Anzahl der zu wiederholenden Bausteine anzugeben.

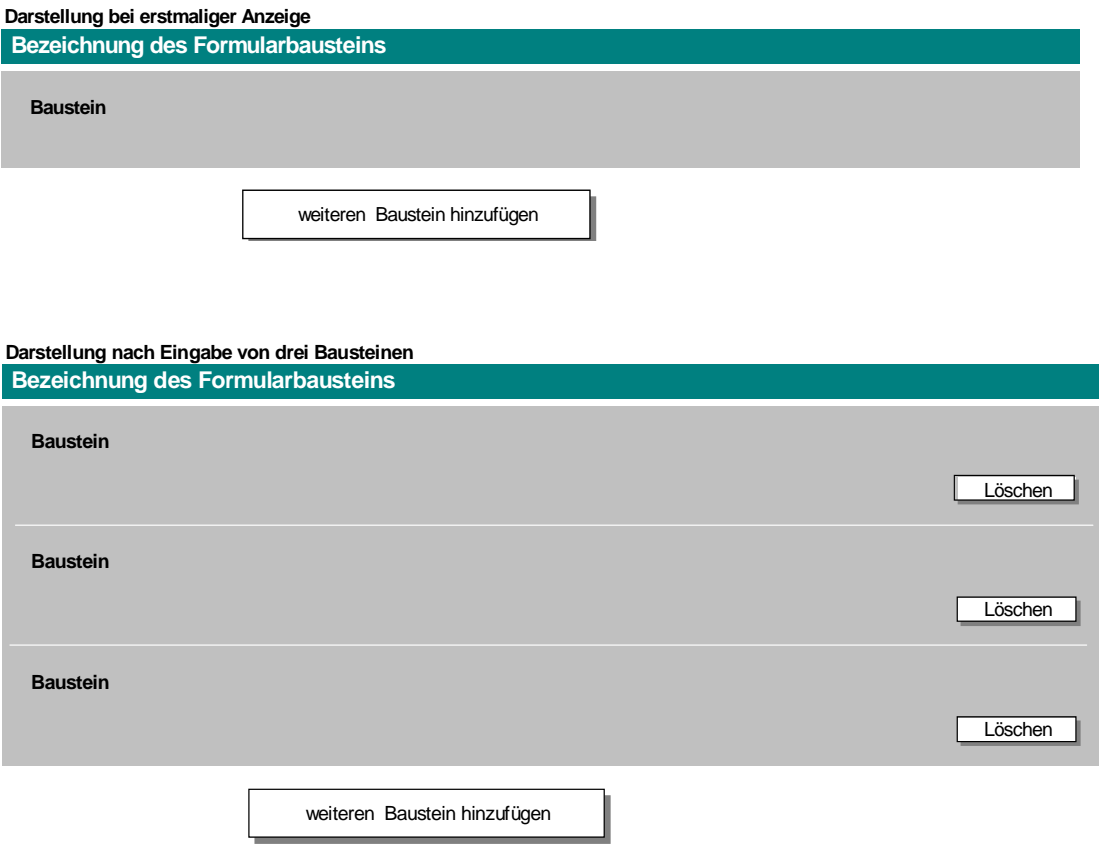

Abbildung 22: Wiederholung eines Formularbausteins

## *(4.5) Beilagen*

Beilagen zu einem Formular sollen in einem Baustein zusammengefasst werden. Für jede einzelne Beilage muss die Art und Weise der Übermittlung an die Behörde vorgeschrieben werden können oder für den Anwender frei wählbar sein. Der Beilagenblock kann auf einer eigenen Formularseite angezeigt werden oder im jeweiligen Kontext des Formulars. Der eigentliche Upload der jeweiligen Datei soll mit Hilfe einer Sonderseite erfolgen.

**Standardbeilage**: Angezeigt werden eine laufende Beilagennummer, die Bezeichnung der Beilage (Vorgabe der Behörde), ein Feld für Anmerkungen durch den Benutzer, ein Auswahlmenü für die beabsichtigte Art der Übermittlung sowie ein Button zum Anfügen einer elektronischen Beilage. Das Auswahlmenü umfasst folgende Möglichkeiten:

 Beilage wird in elektronischer Form angeschlossen (Information und Hilfe)

- Beilage wird nachgereicht (in physischer Form per Post oder durch Übergabe)
- Beilage kann im Standard-Dokumentenregister eingesehen werden, Vorlage entfällt
- Beilage entfällt, da …. (Grund)

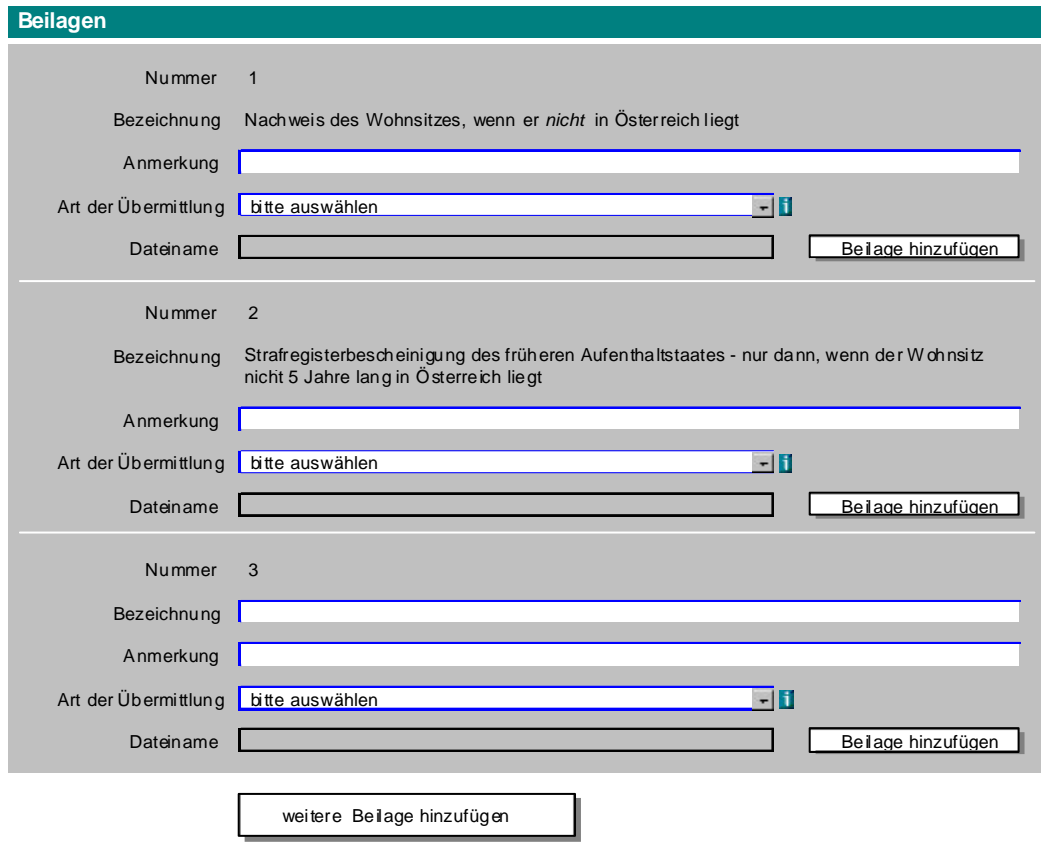

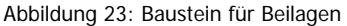

Der dritte Fall ist optional. Wird er angeboten, muss noch vor dem Aufruf des Beilagenbausteins die ausdrückliche Zustimmung zum Zugriff der Behörde auf das Register abgegeben worden sein.

**Individuelle Beilage:** Wenn in einem Formular die Möglichkeit zur Ergänzung individueller Beilagen vorgesehen werden muss, geschieht dies durch Bereitstellung eines Standard-Beilagenblockes mit der nächst höheren Nummer, bei dem die Bezeichnung eingegeben werden kann. Für die hinzugefügten Beilagen ist eine Löschfunktion vorzusehen.

# **(5) Grafische Elemente**

Alle Formatierungsangaben werden grundsätzlich in einem vom Inhalt getrennten Stylesheet definiert, um sie einfach festlegen oder austauschen zu können. Inhalt und Funktion müssen auch ohne Stylesheet richtig gelesen und verwendet werden können.

**Formularrand:** Bei der Bildschirmausgabe muss bis auf einen beidseitigen schmalen Rand die gesamte Breite für das Formular genutzt werden.

## *(5.1) Schrift*

In einem eigenen Stylesheet werden dazu festgelegt:

- Für alle Texte gilt generell: Groß-/Kleinschreibung
- Font-Familien: serifenlose Schrift (z.B. Arial, Helvetica)
- Eingabefelder: keine Proportionalschrift sondern eine Monospace-Schrift wenn eine stellengerechte Eingabe zwingend erforderlich ist.
- Für Überschriften müssen die semantisch korrekten Elemente <h1> bis <h6> verwendet werden.

Um sicherzustellen, dass die Schrift in allen Browsern skalierbar ist, ist der Schriftgrad in relativen Einheiten (z.B. in % oder em) anzugeben. Für E-Formulare gelten die Mindestschriftgrade laut Tabelle 5.

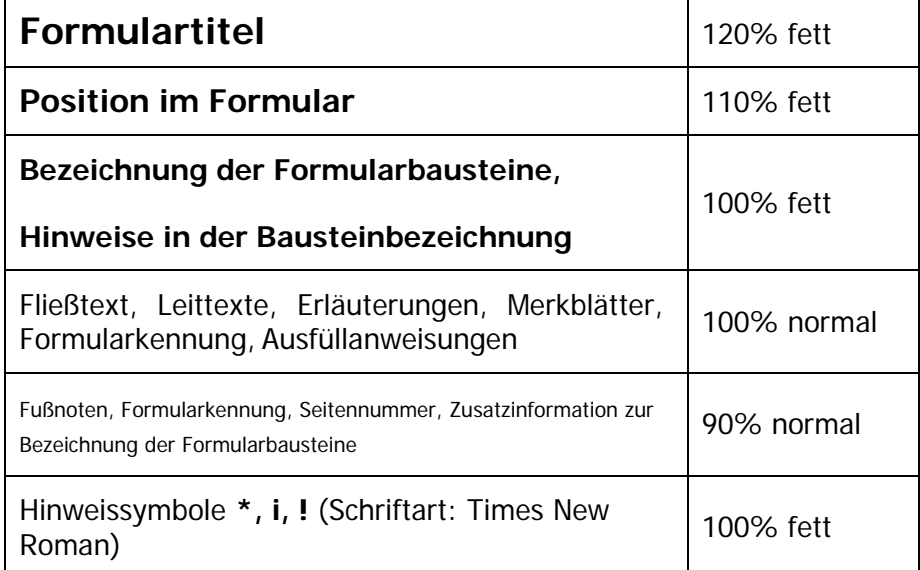

Tabelle 5: Schriftgrade

## *(5.2) Linien*

Sofern Linien nicht gemäß der Browserfunktionalität dargestellt werden, wie z.B. zur Umrahmung von Eingabefeldern mit einer Hintergrundfarbe, wird die Strichstärke mit 1px festgelegt. Nähere Empfehlungen dazu lassen sich aus der ÖNORM A 1021 Punkt 8.4 ableiten.

## *(5.3) Farben*

Der Farbkontrast der Formulartexte und ihrem Hintergrund muss mindestens dem Verhältnis 4,5 zu 1 entsprechen.

Die Farben werden in einem eigenen Stylesheet wie folgt dokumentiert:

- Hintergrund beim Formular: weiß, #FFFFFF
- Hintergrund bei der Bezeichnung des Formularbausteins: frei wählbar
- Hintergrund bei Formularbausteinen: ein grau, das den Mindestkontrast zur Textfarbe schwarz einhält
- Hintergrund bei eingebetteten Datenfeldern: weiß, #FFFFFF
- Hintergrund bei nichtänderbaren Einträgen: helleres grau als der Hintergrund des Formularbausteins,
- Fehlermeldungen, Fehlerhinweis, sowie Hintergrund bei "Bitte beachten Sie": rot, #F00000
- $\bullet$  Hintergrund bei Ausfüllhilfe: grün, R = 0, B = 0, G ~ 90
- Schrift: schwarz, #000000

## *(5.4) Fokus*

Der Fokus muss jederzeit leicht erkennbar sein. Insbesondere bei der Ausfüllhilfe ist auf einen entsprechenden Kontrast bzw. auf die Sichtbarkeit zu achten.

# **(6) Glossar**

Die nachstehend angeführten Begriffe aus diesem Dokument werden in ein **Glossar für E-Government-Begriffe** übergeführt, sobald dieses allgemein zugänglich ist.

- **Alt-Text** Textfeld, das vom Browser automatisch angezeigt wird, sobald sich der Cursor auf einem sensiblen Feld befindet.
- **Browser** Software, um Informationen aus dem World Wide Web darzustellen und interaktiv zu bearbeiten.
- **Button** Schaltfläche zur Steuerung der Bearbeitung
- **Dropdown-Menü**  Zu einem Eingabefeld gehöriges, aufklappbares Verzeichnis möglicher Feldinhalte zwecks Auswahl eines zutreffenden **Wertes** 
	- **HTML** Hypertext Markup Language: Satz von Symbolen oder Codes, die in eine Datei eingefügt werden, um sie mit einem Browser anzeigen zu können.
		- Link **Querverweis, Verknüpfung**
- **Style-sheet (CSS)**  Cascading Style-sheet: Dokumentation von Formatanweisungen für Formulare, die unabhängig von den Formularen ist und es ermöglicht, Formate (Schriftarten, Schriftgrößen, usw) einfach und rasch zu ändern.
	- WAI Web Accessibility Initiative (www.w3.org/WAI/)
	- **XML** eXtensible Markup Language: eine flexible Notation, um Informationen in standardisierten Formaten zu erstellen und Format und Daten im World Wide Web zu verteilen.
	- **ZMR** Zentrales Melderegister im BM für Inneres

# **Anhang 1: Musterformulare**

Die systematische Anwendung der Empfehlungen dieses Styleguides ermöglicht die Standardisierung wiederkehrender Formularteile. Dies gilt sowohl für das Layout als auch für die Beschreibung der einzelnen Datenelemente (Bezeichnung, Datentyp, Feldlänge, usw.). Dazu wird auf das Dokument "**Standarddaten für E-Formulare" (sg-stdat)** verwiesen.

**Beispiel 1:** Muster für Standardbausteine

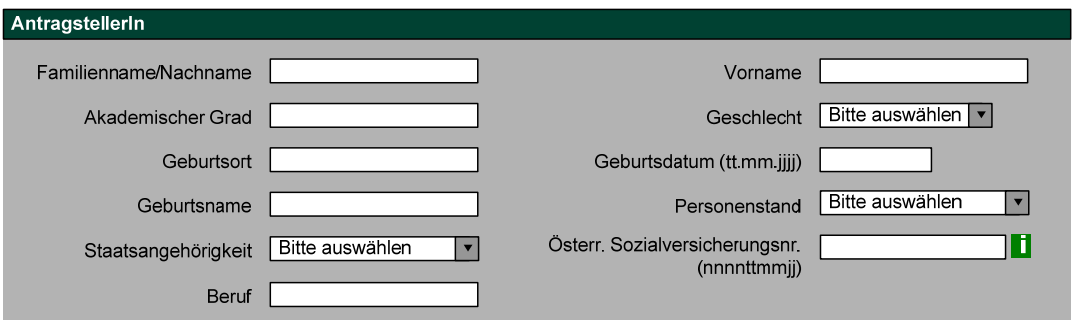

Standardbaustein mit den häufigsten Daten physischer Personen

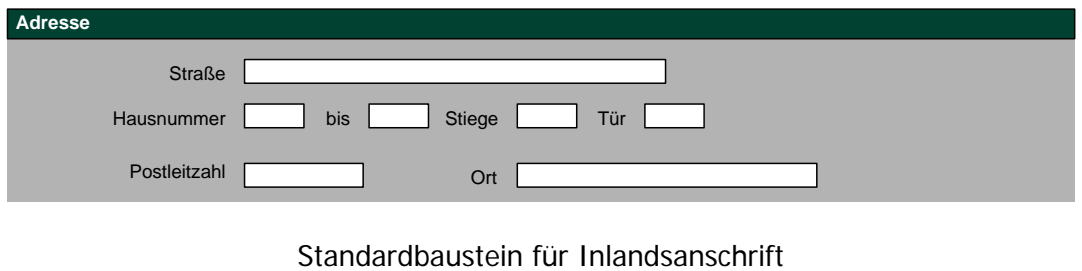

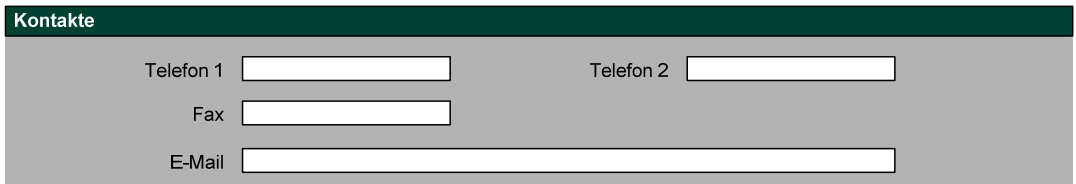

Standardbaustein für Kontaktmöglichkeiten

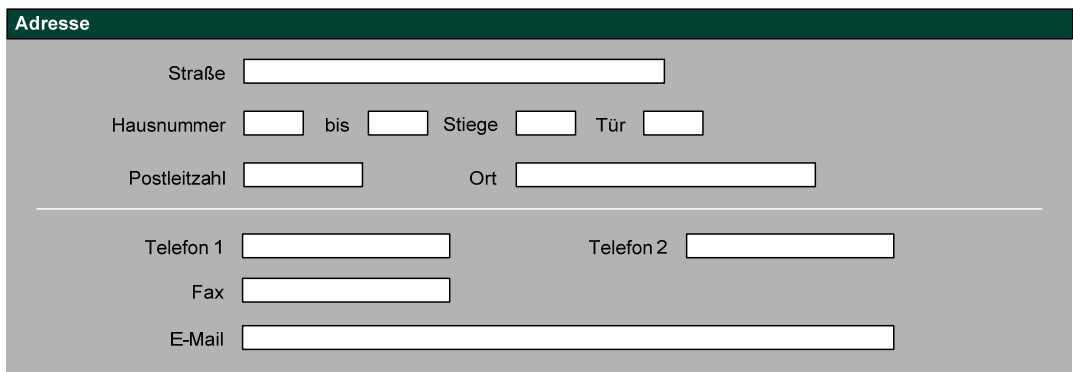

Kombination zweier Standardbausteine

### **Beispiel 2**

Das folgende Musterformular ist kein Beispiel aus der Praxis, lediglich die Begriffe wurden verschiedenen Anträgen entnommen. Das Muster soll einen Gesamteindruck aus der Anwendung dieses Styleguides vermitteln. Wesentlich für eine gute äußere Form ist eine Ausrichtung der Datenfelder an Fluchtlinien, zumindest an einer durchgehend einheitlichen ersten Fluchtlinie. Inhaltlich wurde versucht, möglichst viele Lösungsansätze für die praktische Anwendung aufzuzeigen.

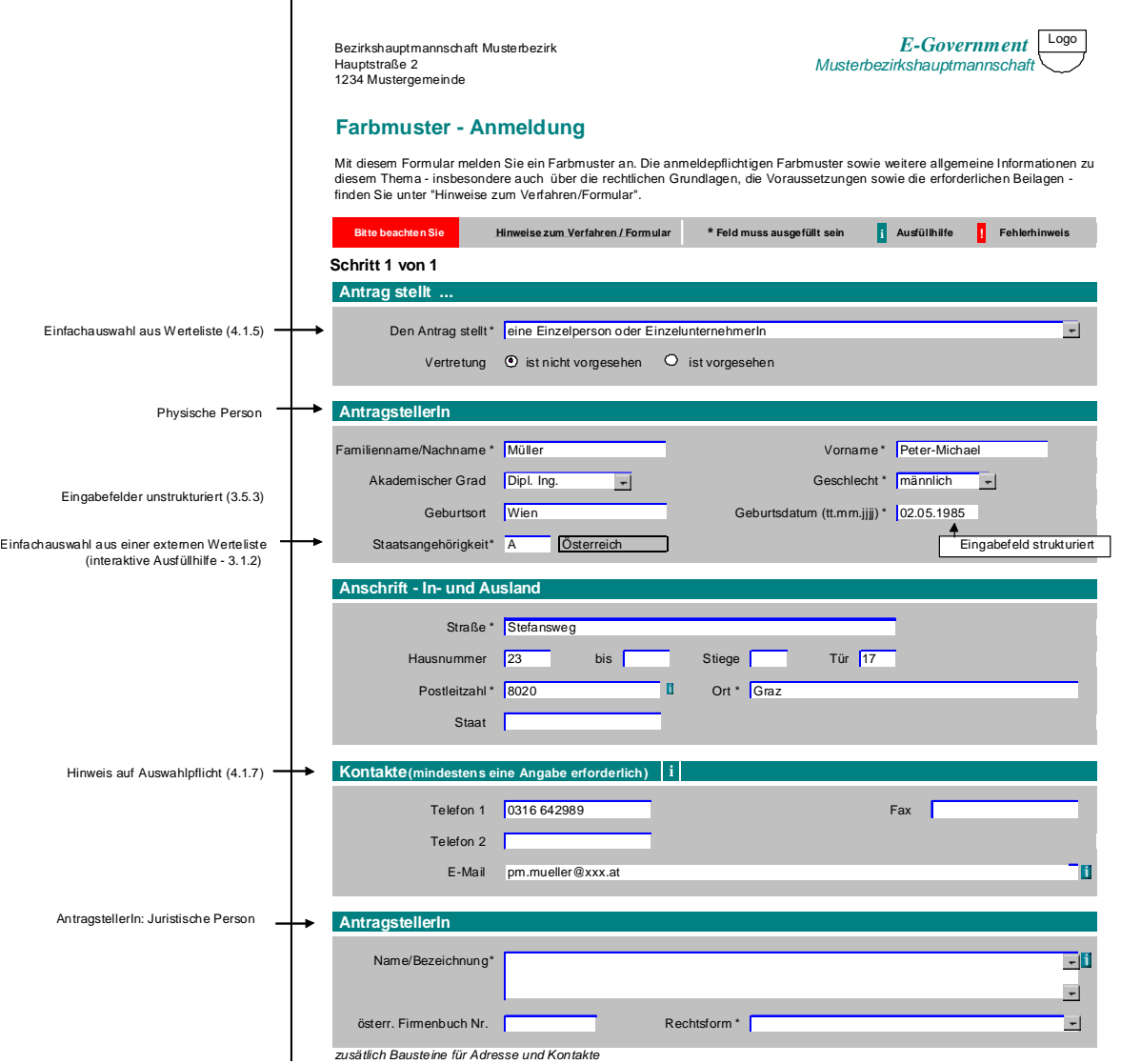

Teil 2  $\rightarrow$ 

### Fortsetzung Beispiel 2

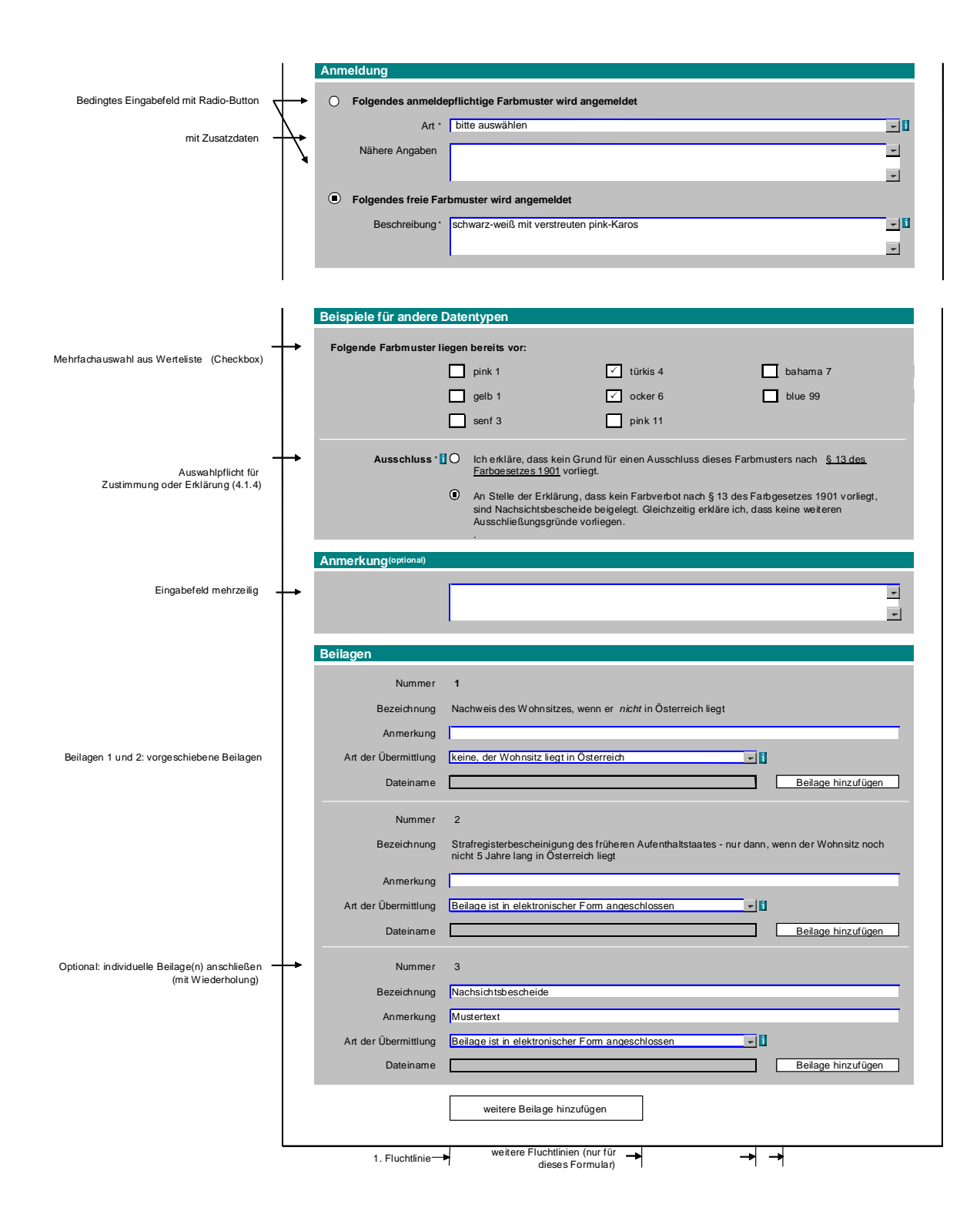

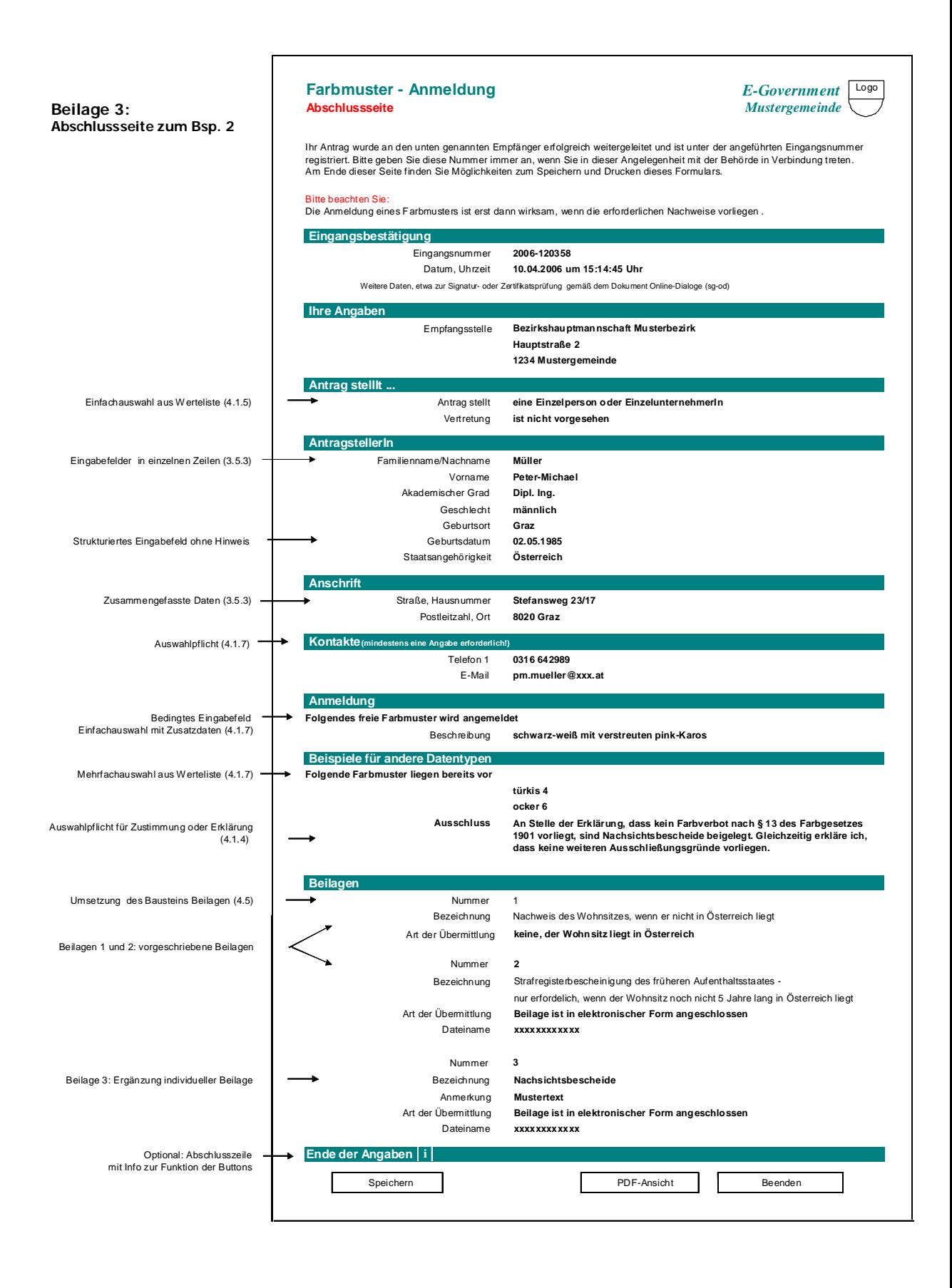

# **Anhang 2: Änderungsprotokoll**

Version 2.1.1 zu 2.1.0 Datum: 24.06.2010 Autor: Kainz

Änderungen aufgrund des EPG (Eingetragene Partnerschaft-Gesetz) wurden berücksichtigt. Diese betreffen die Abbildung 10, Abbildung 20 und den Abbildungen im Anhang.

In den Graphiken wurden folgende gendergerechte Formulierungen verwendet:

- "Gewerbeinhaber"  $\rightarrow$  "GewerbeinhaberIn" • Empfänger " $\rightarrow$  Empfangsstelle"
- "Unterzeichner"  $\rightarrow$  "unterzeichnet von"
- Einzelunternehmer/in  $\rightarrow$  EinzelunternehmerIn  $\rightarrow$
- "Antragsteller/in"  $\rightarrow$  "AntragstellerIn"

Version 2.1.0 zu 2.0.0 Datum: 02.09.2009 Autor: Kainz

**Der vorliegende Styleguide 2.1 berücksichtigt die relevanten Anforderungen der Web Accessibility Guidelines 2.0 (WCAG 2.0), welche seit 11.12.2008 als Standard veröffentlicht sind. In das vorliegende Dokument sind die Grundsätze für zugängliches Webdesign konform zu Level A integriert. Im Vergleich zum Styleguide 2.0 gibt es folgende wichtige Präzisierungen und Änderungen:** 

- Bereits bisher wird empfohlen, Inhalte und Layout und Texte zu trennen. Verstärkt wird dies nun dadurch, dass für die semantische Gliederung sind die dafür vorgesehenen W3C HTML-/XHTML Elemente zu verwenden sind. Für die Gestaltung der Formulare, sollen CSS-Techniken eingesetzt werden.
- Die Position im Formular ist verpflichtend im Kopfteil der Formularseite anzuzeigen, die Seitennummer in der Fußzeile fällt weg.
- Es wird die Standardaktion in Formularseiten definiert, im Standardfall ist dies "Weiter".
- Die Position der Bedienungshinweise im Leittext hat sich geändert. Diese folgenden Angaben müssen in der genannten Reihenfolge innerhalb des Label-Elements stehen: Der Leittext besteht zuerst aus einem etwaigen Fehlerhinweis, danach der Benennung des Feldes, den optionalen Strukturangaben wie z.B. Geburtsdatum (tt.mm.jjjj) und einer etwaigen Pflichtfeldkennzeichnung. Alle diese Angaben müssen innerhalb des Label-Elements stehen.
- Zwischen einem Label-Element und dem Eingabefeld darf kein weiteres Element stehen.
- Die Reihenfolge der Felder ist logisch aufzubauen und auf die Tab-Reihenfolge zu achten, d.h. dass z.B. in einem Baustein für Personendaten, zwischen Nachname und Vorname kein anderes Datenfeld stehen soll.
- Zeichen in Beschreibungen und auf Buttons fallen weg, z.B. "-->" oder "<" beim Button "Zurück".
- Hat ein Baustein in der Bezeichnung eine Hilfefunktion "i", wird dieser i-Link nicht rechtsbündig, sondern gleich nach der Bezeichnung dargestellt.
- Schriftgrößen und Kontraste wurden angepasst.
- Der Alternativtext zur Ausfüllhilfe (i) muss das Linkziel eindeutig identifizieren.
- Der Fokus muss jederzeit leicht erkennbar sein.
- Die mehrspaltige Darstellung in einem Formular kann bei kleinformatigen Ausgabegeräten mittels dafür optimierten CSS auch einspaltig dargestellt werden, d.h. ein Eingabefeld pro Zeile.